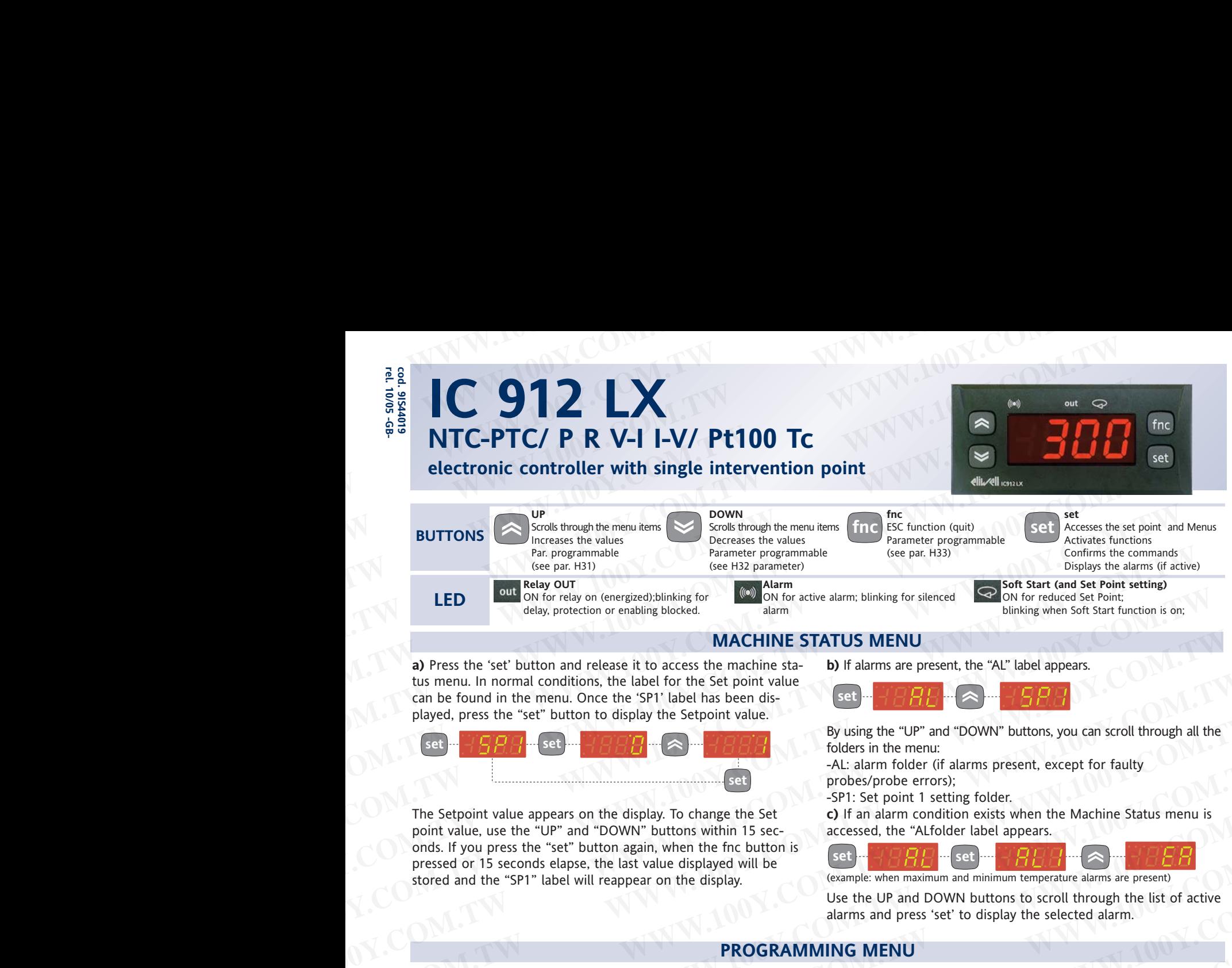

**a)** Press the 'set' button and release it to access the machine status menu. In normal conditions, the label for the Set point value can be found in the menu. Once the 'SP1' label has been displayed, press the "set" button to display the Setpoint value.

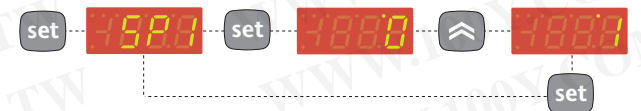

The Setpoint value appears on the display. To change the Set point value, use the "UP" and "DOWN" buttons within 15 seconds. If you press the "set" button again, when the fnc button is pressed or 15 seconds elapse, the last value displayed will be stored and the "SP1" label will reappear on the display. **MACHINE STATUS MENU**<br> **WACHINE STATUS MENU**<br>
USE the metal and conditions, the label for the Set point value<br>
Complex are not be set point value.<br>
Played, press the "set" button to display the Setpoint value.<br>
Played, pre Example the laboration of the laboration of the second the menu is divided into 2 levels; once users have pressed the total the other into the second through all the other second through all the second through a laboration **EXAMPLE 19**<br> **EXAMPLE 1999** COMPATIONS TO THE SEPTED THE MENT THE MENT THE MENT THE SEPTED TO THE SEPTED TO THE SEPTED THE SEPTED TO THE SEPTED THE SEPTED TO THE SEPTED TO THE SEPTED TO THE SEPTED TO THE SEPTED TO THE MEN A alt arm folder (at altern folder in the display and the set are two to the set are two times of the set are two than the set are two times of the metallic set are two sets of the set of the set are two sets of the set The Setpoint value appears on the display. To change the Set<br>
point value, use the "UP" and "DOM" buttons within 15 seconds the "UP" and "DOM" buttons within 15 seconds the "SPI" label with response to the Set of the Set o

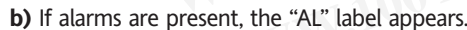

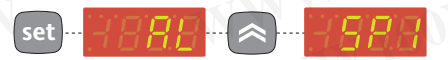

By using the "UP" and "DOWN" buttons, you can scroll through all the folders in the menu:

-AL: alarm folder (if alarms present, except for faulty probes/probe errors);

-SP1: Set point 1 setting folder.

**Navigation at installer level(2):**

**c)** If an alarm condition exists when the Machine Status menu is accessed, the "ALfolder label appears.

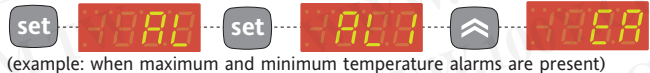

Use the UP and DOWN buttons to scroll through the list of active alarms and press 'set' to display the selected alarm.

### **PROGRAMMING MENU**

The menu is divided into 2 levels; once users have pressed the 'set' button for 5 seconds, they can access the user level folders (1) **Navigation at user level(1):**

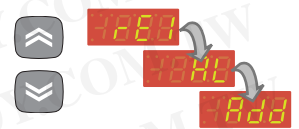

**rel. 10/05 -GB-**

**•** By using the 'UP' / 'DOWN' buttons you can scroll through all the folders in the programming menu that only contain user level parameters (1)

**•** By using the 'UP' / 'DOWN' buttons, scroll

### **How to access the installer level (2):**

**set**

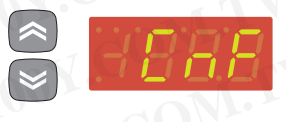

through the user level folders (1) until the folder with the "CnF" label is displayed. Then press 'set' to access the parameters contained in it.

**•** By using the 'UP' / 'DOWN' all the parameters in the user level (1) in 'CnF' are displayed, continue until the 'PA2' label is not longer displayed and press 'set'.

**•** By pressing the 'set' button next to 'PA2' the first folder containing installer level parameters will be displayed and then the 'rE1' folder.

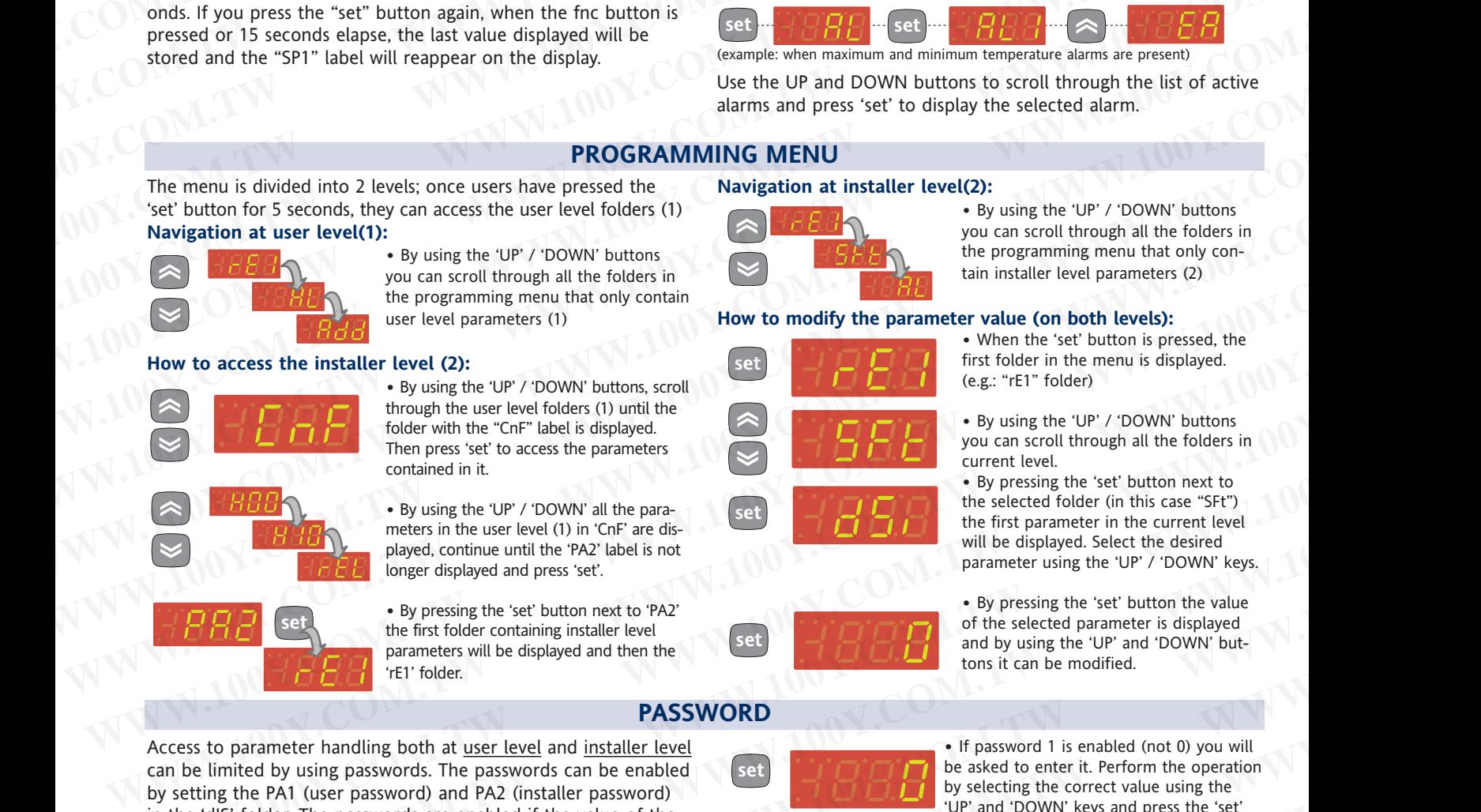

**•** By using the 'UP' / 'DOWN' buttons you can scroll through all the folders in the programming menu that only contain installer level parameters (2)

### **How to modify the parameter value (on both levels):**

**•** When the 'set' button is pressed, the first folder in the menu is displayed. (e.g.: "rE1" folder)

**•** By using the 'UP' / 'DOWN' buttons you can scroll through all the folders in current level.

**•** By pressing the 'set' button next to the selected folder (in this case "SFt") the first parameter in the current level will be displayed. Select the desired parameter using the 'UP' / 'DOWN' keys.

**•** By pressing the 'set' button the value of the selected parameter is displayed and by using the 'UP' and 'DOWN' buttons it can be modified.

Access to parameter handling both at user level and installer level can be limited by using passwords. The passwords can be enabled by setting the PA1 (user password) and PA2 (installer password) in the 'dIS' folder. The passwords are enabled if the value of the 2 parameters PA1 and PA2 is not 0. **EXAMPLE 1200 EXAMPLE 1200 EXAMPLE 1200 EXAMPLE 1200 EXAMPLE 1200 EXAMPLE 1200 EXAMPLE 1200 EXAMPLE 1200 EXAMPLE 1200 EXAMPLE 1200 EXAMPLE 1200 EXAMPLE 1200 EXAMPLE 1200 EXAMPLE 1200 EXAMPLE 12 EXAMPLE 1988 (1998)** through the use interest between the two the total on this case.<br> **We also the secondary of a consister between the total of this case.**<br> **We also the secondary of the secondary of the secondary of th** Example the Part of this contained in it.<br> **We use the CHATER COM**<br>
The sected folder is the sected folder is the sected of this contained in the part level<br>
The sected of the first parameter in the control to the sected o **WE AND State of the user level (1)** in CnF are discussed.<br> **WE AND SERVERT UNITED ATTENT CONTROVER THE CONTROVER THE CONTROVER CONTROVERS and the CHE COMEN (THE COMEN INCREDIBLE THE CONTROVER CONTROVERS) aparameter is dis Example the first folder containing installer level**<br> **We have first folder containing installer level**<br> **PASSWORD**<br> **WE are the strong to the strong of the selected parameter is displayed and then the containing installe EXAMPLE TO PERIOD CONTROLL CONTROLL CONTROLL CONTROLL CONTROLL CONTROLL CONTROLL CONTROLL CONTROLL CONTROLL CONTROLL CONTROLL CONTROLL CONTROLL CONTROLL CONTROLL CONTROLL CONTROLL CONTROLL CONTROLL CONTROLL CONTROLL CONTR PASSWORD**<br>
EPAL (user level and installer level<br>
by using passwords. The passwords can be enabled<br>
be related to enter it. Perform the operation<br>
older. The passwords are enabled if the value of the<br>
plus and PA2 is not 0 **Example 100Y.** COM.<br>
We using passwords are nabled the value of the ending the six and the ending the six and the control of the six and the ending of the password) and PA2 (installer password)<br>
A1 (user passwords are ena

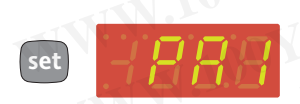

**•** To access the "Programming" menu hold down the "set" button for more than 5 seconds.

If specified, the user level(1) access PASS-WORD will be requested

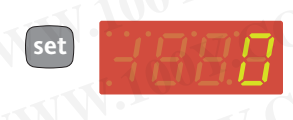

**set**

**PASSWORD**

**•** If password 1 is enabled (not 0) you will be asked to enter it. Perform the operation by selecting the correct value using the 'UP' and 'DOWN' keys and press the 'set' button to confirm.

### **Installer level (2) parameters**

In the programming menu scroll through the folders containing the user level parameters using the UP' and 'DOWN' buttons until the CnF folder is displayed. The passwords are enabled if the value of the<br>
and PA2 is not 0.<br>
•To access the "Programming" menu hold<br>
down the "set" button for more than 5<br>
In the programming menu scroll through the folders containing<br>
seconds.<br>
If s Nowthe "set" button for more than 5<br>
In the programming menu scroll through the folders containing<br>
WORD will be requested<br>
WORD WILL be requested<br>
WORD WILL be requested<br>
WORD WILL be requested<br>
WORD WILL be requested<br>
WO WORD will be requested<br>
WORD will be requested<br>
the CnF folder is displayed.<br>
TW **COM.TW PRESS FASS** 

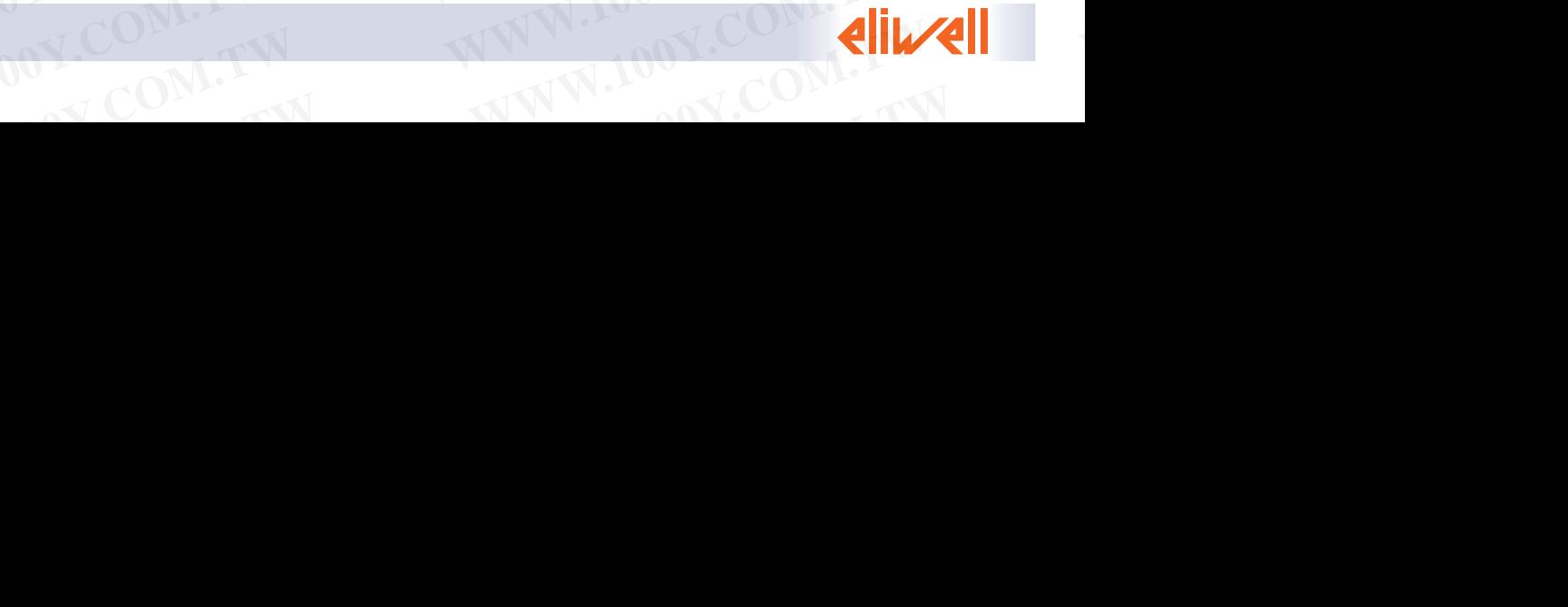

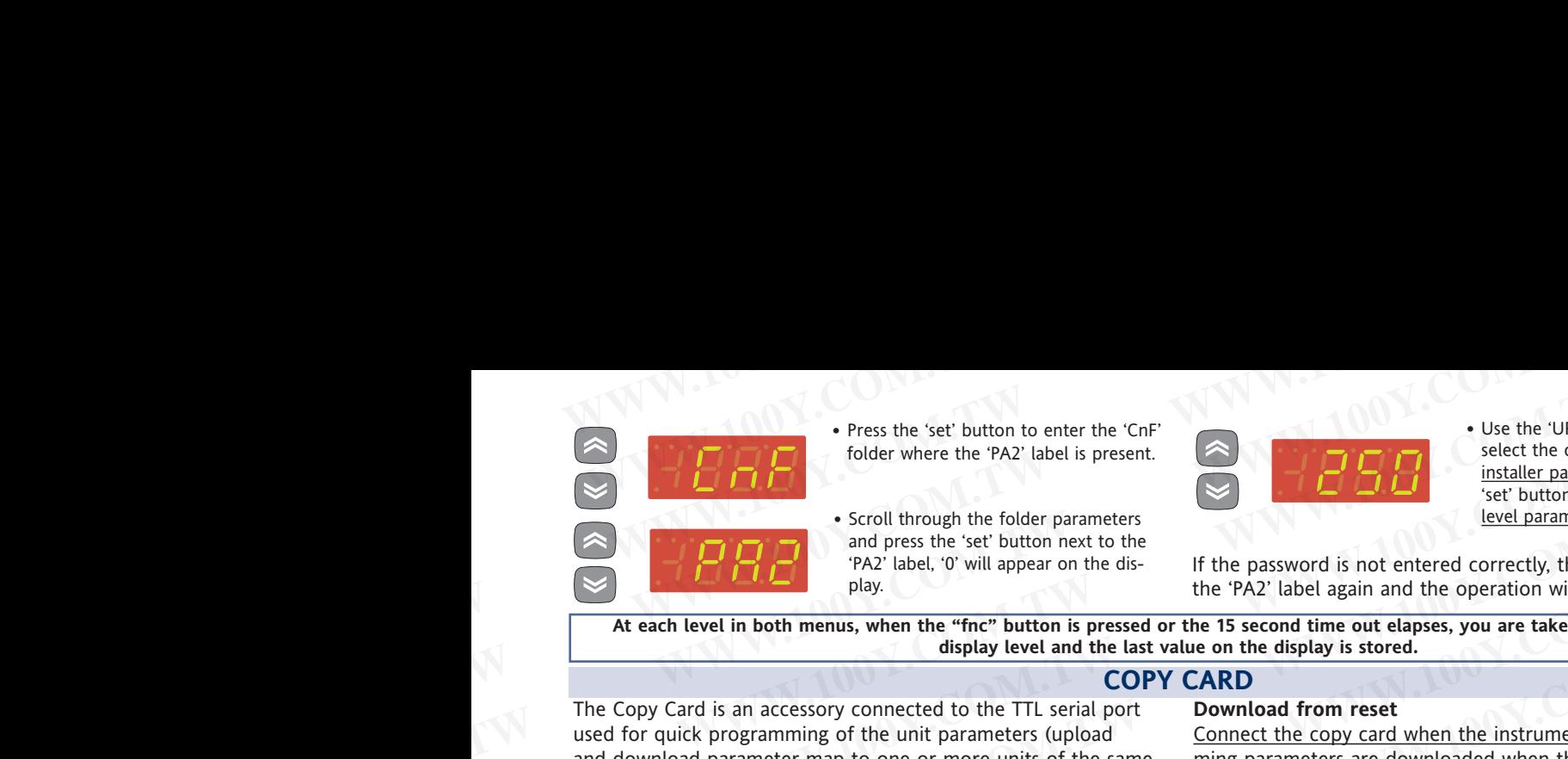

**•** Press the 'set' button to enter the 'CnF' folder where the 'PA2' label is present.

**•** Scroll through the folder parameters and press the 'set' button next to the 'PA2' label, '0' will appear on the display.

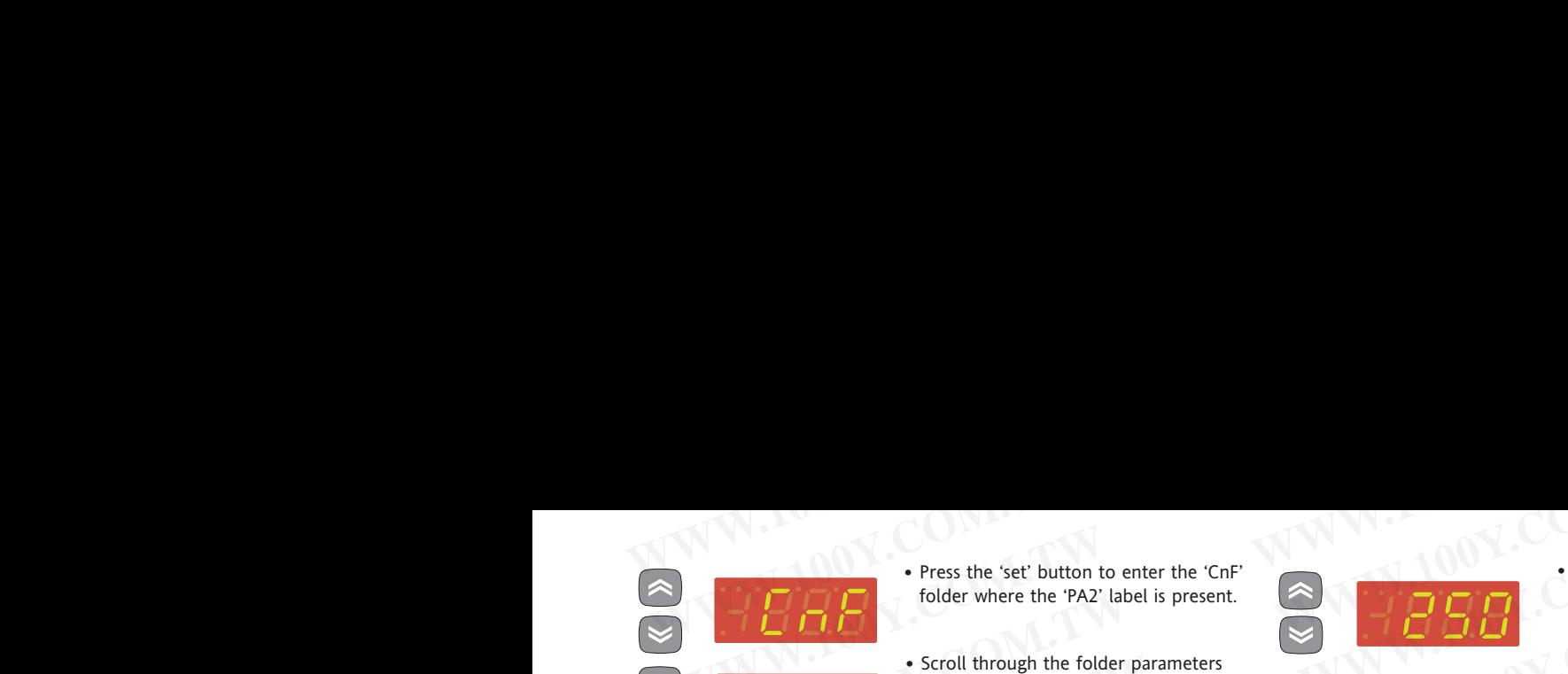

**•** Use the 'UP' / 'DOWN' buttons to select the correct value of the installer password and then press the 'set' button to access the installer level parameters (2).

If the password is not entered correctly, the device will display the 'PA2' label again and the operation will have to be repeated.

**At each level in both menus, when the "fnc" button is pressed or the 15 second time out elapses, you are taken back to the higher display level and the last value on the display is stored.**

### **COPY CARD**

The Copy Card is an accessory connected to the TTL serial port used for quick programming of the unit parameters (upload and download parameter map to one or more units of the same type). Upload (UL label), download (dL label) and copy card formatting (Fr label) operations are performed in the following way: Fress the set' button to enter the 'CnF'<br>
folder where the 'PA2' label is present.<br>
Social through the folder parameters<br>
Social through the folder parameters<br>
Social through the folder parameters<br>
May. The Copy Care is th Fress the 'set' button to enter the 'CnF'<br>
Scoll through the folder parameters<br>
Scoll through the folder parameters<br>
We button the the correct button text to the<br>
PA2' label, '0' will appear on the dis-<br>
PA2' label, '0' wi Fress the set button to enter the 'Gn<sup>p</sup><br>
Scroll through the folder where the "PA2' label is present.<br>
Scroll through the folder pranenters<br>
Maximum and press the 'set button next to the<br>
PA2' label spars the 'the password For the correct value of the correct value of the correct value of the correct value of the correct value of the correct value of the stress were the "BA2' label again and the operation will have to the "BA2' label again a A conditional press the color through the folder parameters. (2)<br>
Mand press the cert button next to the<br>
The PA2' tabel. <sup>Th</sup> W2' tabel. <sup>Th</sup> W2' tabel. <sup>20</sup> will appear on the dis-<br>
The Copy Card is an accessory conn

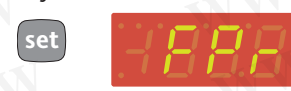

**•** The 'FPr' folder contains the commands necessary for use of the Copy Card. Press 'set' to access the functions.

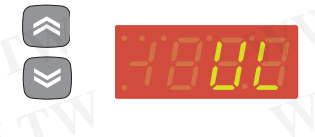

- Use the 'UP' / 'DOWN' buttons to dis-
- play the required function. Press the 'set' and uploading (or downloading) will be performed.
- If the operation is successful 'y' will be displayed, if it is not successful, 'n' will be displayed.

### **Download from reset**

Connect the copy card when the instrument is OFF. The programming parameters are downloaded when the device is switched on. At the end of the lamp test, the following messages are displayed for about 5 seconds:

- dLY label if copy operation is successful
- DLn label if operation fails

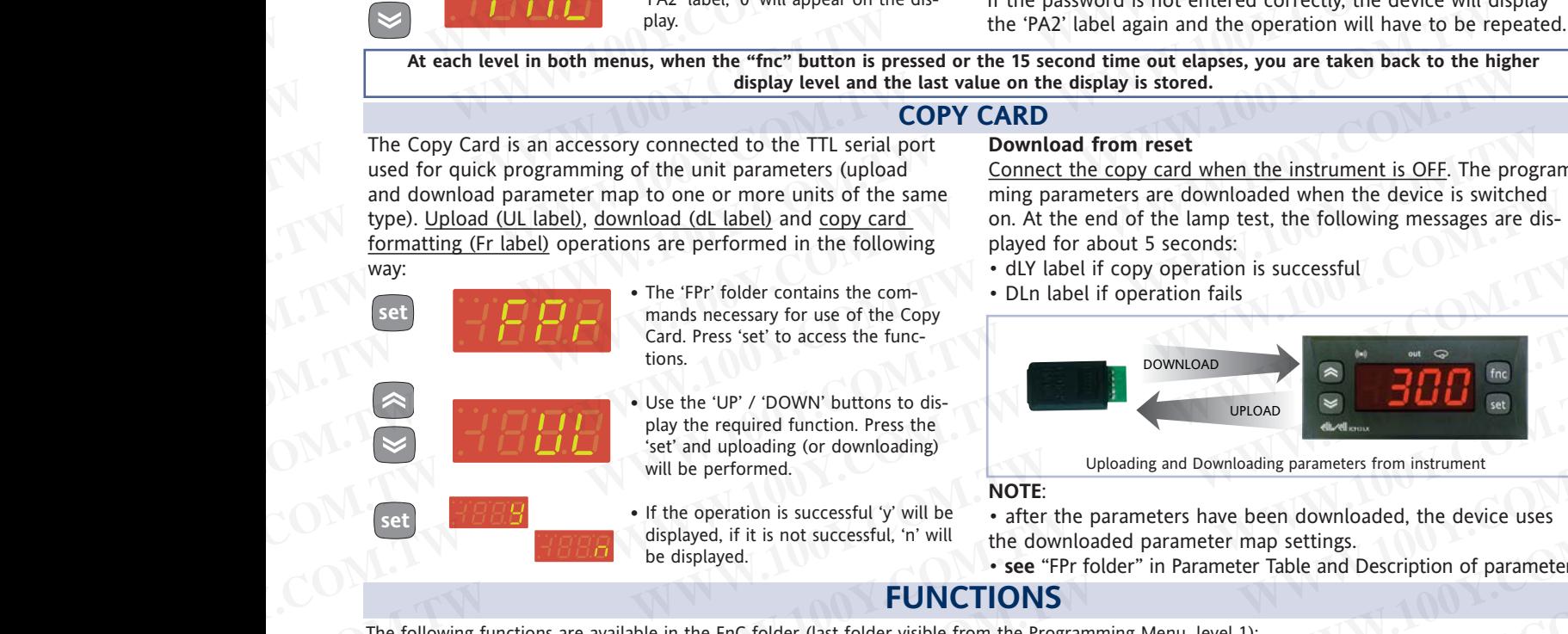

### **NOTE**:

• after the parameters have been downloaded, the device uses the downloaded parameter map settings.

• **see** "FPr folder" in Parameter Table and Description of parameters **FUNCTIONS**

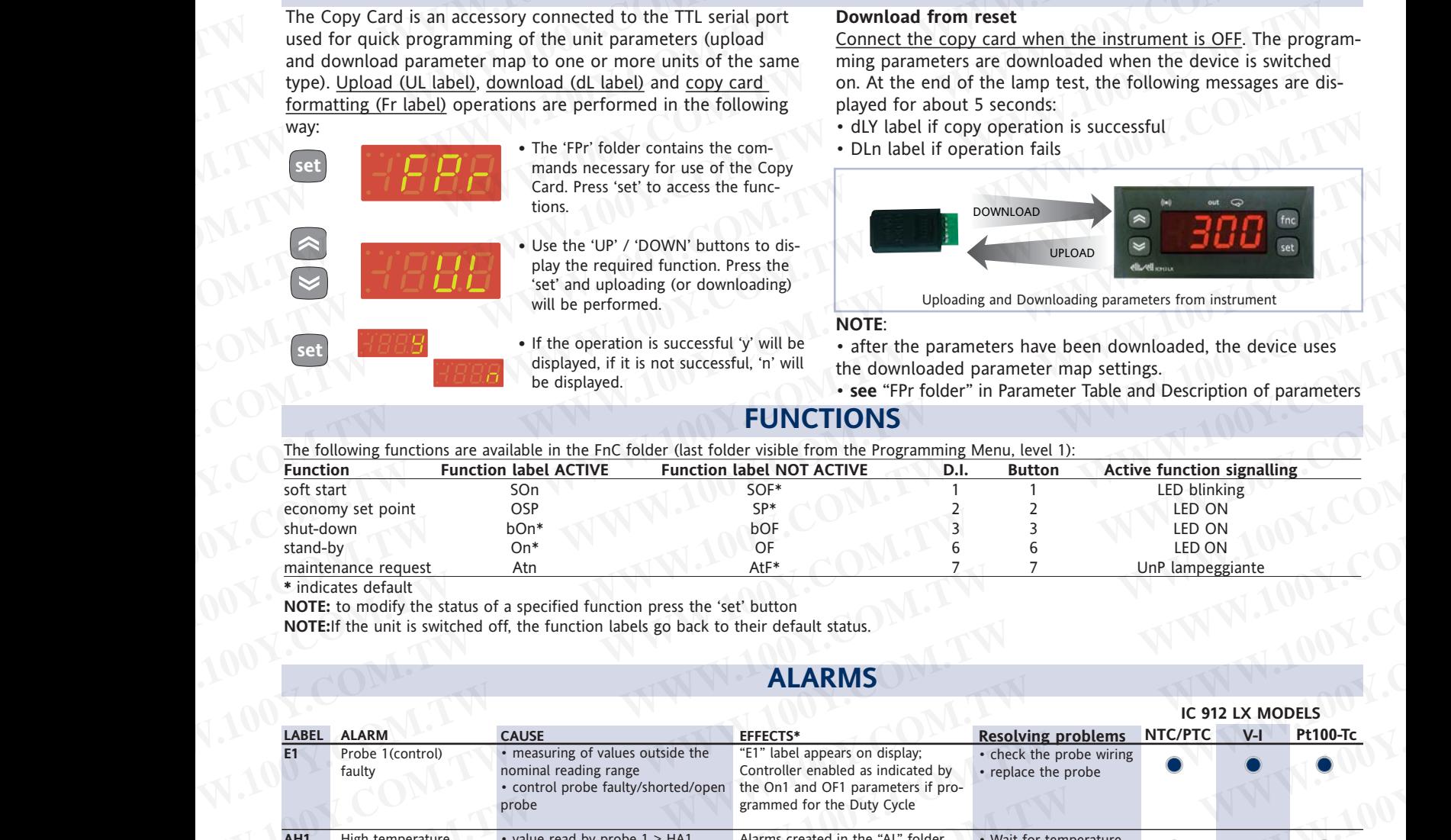

**indicates** default

**set**

**NOTE:** to modify the status of a specified function press the 'set' button

**NOTE:**If the unit is switched off, the function labels go back to their default status.

### **ALARMS**

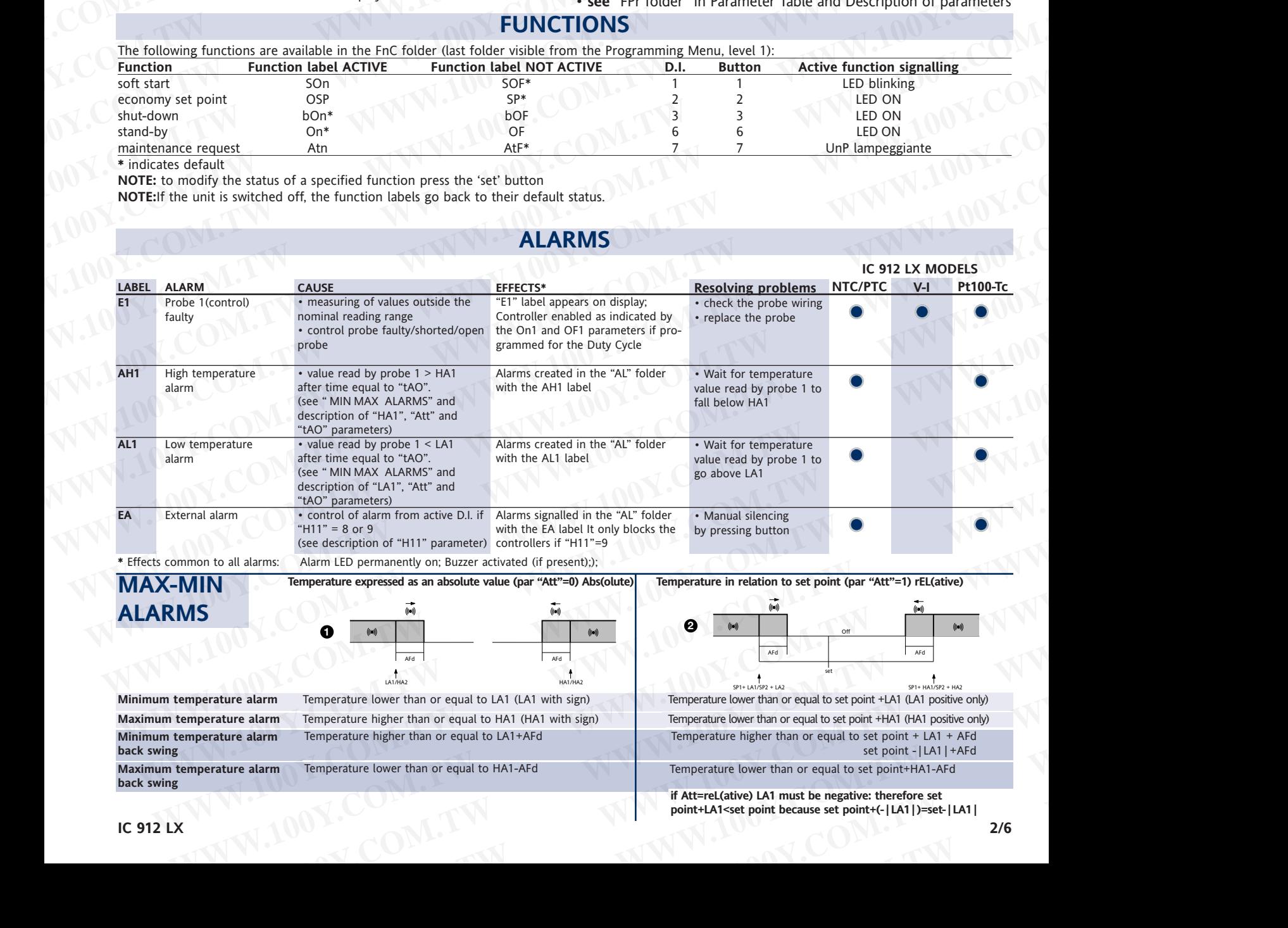

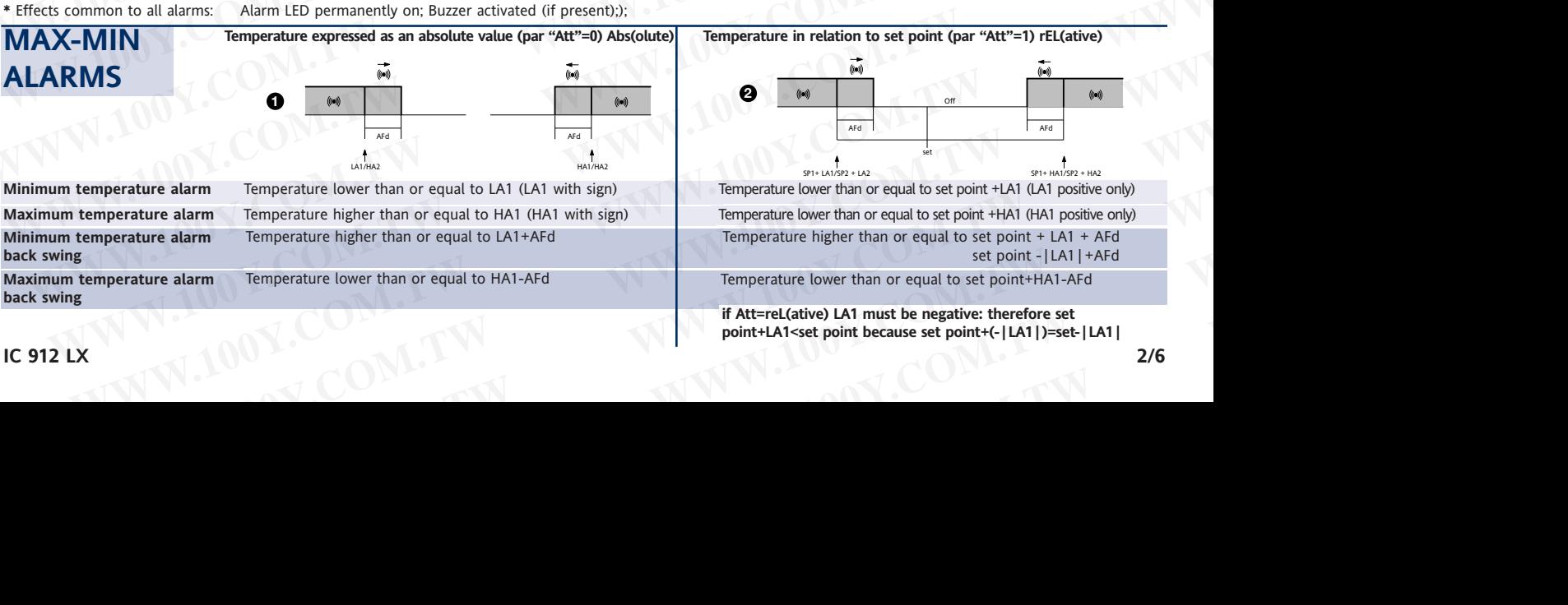

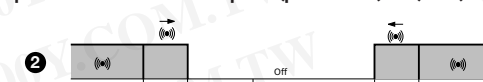

AFd

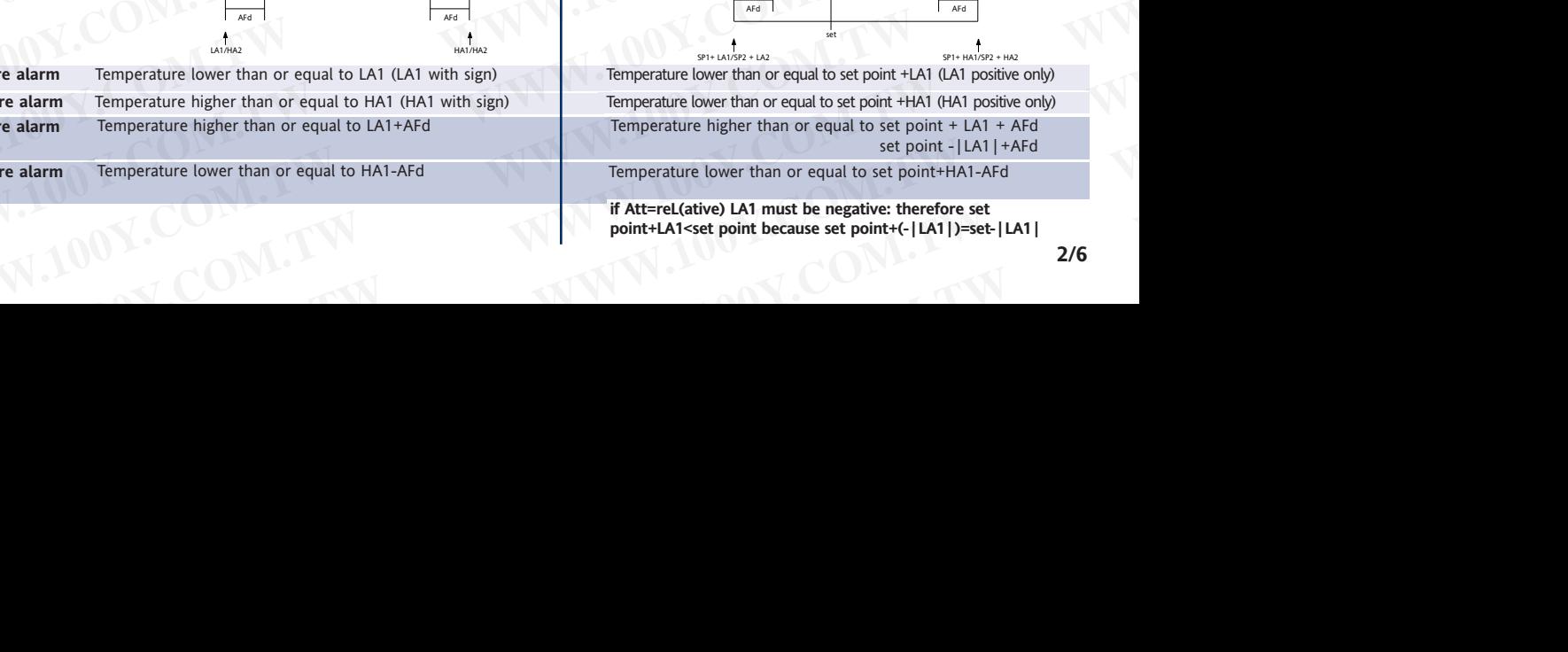

AFd

Temperature lower than or equal to HA1-AFd Temperature lower than or equal to set point+HA1-AFd

**if Att=reL(ative) LA1 must be negative: therefore set point+LA1<set point because set point+(-|LA1|)=set-|LA1| Exhiperature lower than or equal to HA1-AFd**<br> **WE point - |LA1|+AFd**<br> **Exhiperature lower than or equal to set point - |LA1|+AFd<br>
<b>Exhiperature lower than or equal to set point - |LA1|+AFd**<br> **Exhiperature lower than or eq WWW.100Y.COM.**<br> **WALER UNITED SET POINT FLAT-Set point FLAT-set point because set point+(-|LAT|)=set-|LAT|<br>
2/6** 

**back swing**

**back swing**

**ALARMS**

**Maximum temperature alarm**

**Minimum temperature alarm**

**Maximum temperature alarm**

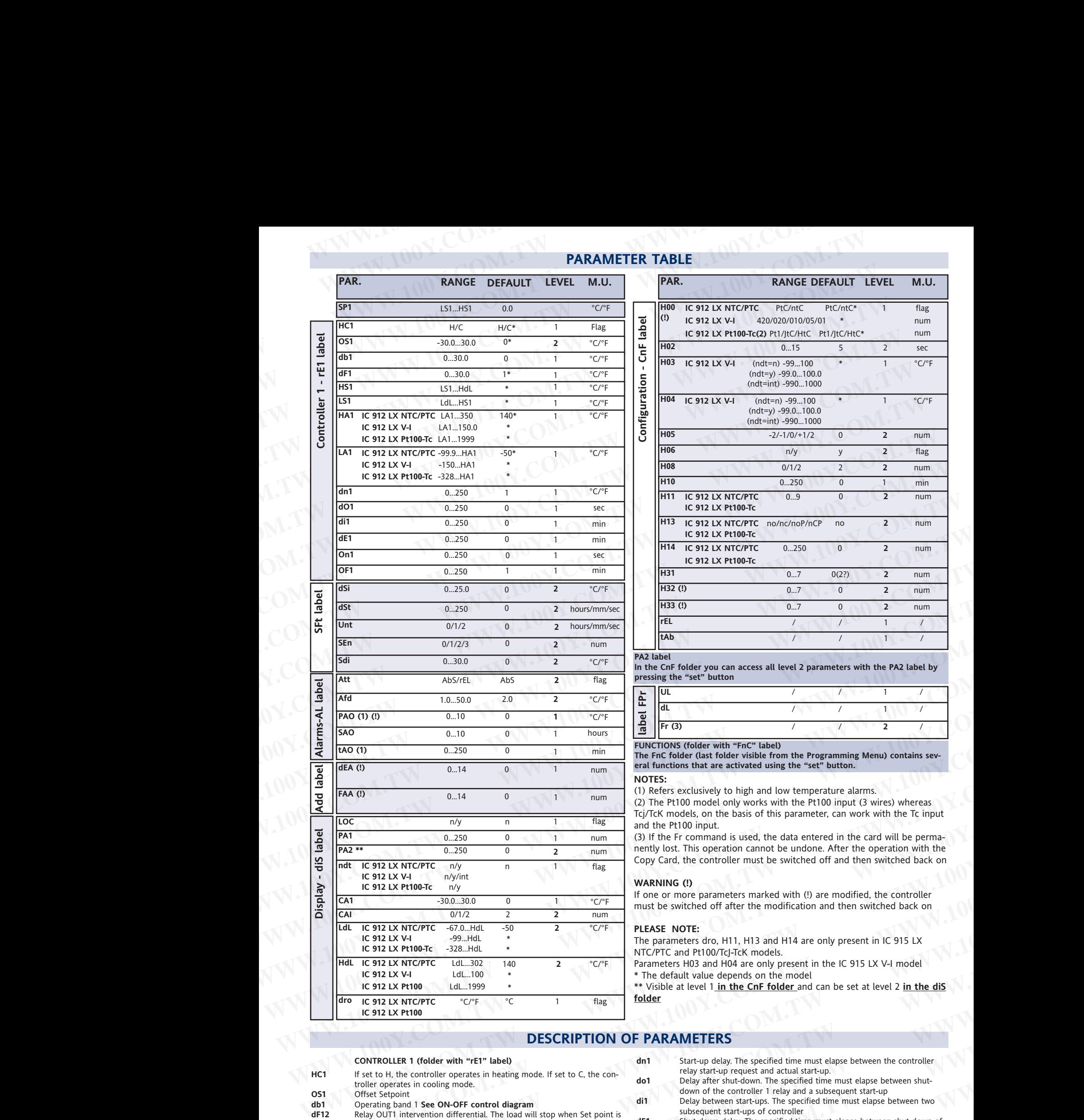

# **PARAMETER TABLE WWW.200Y.COM.TW PARAMETER TABLE 100Y.C**

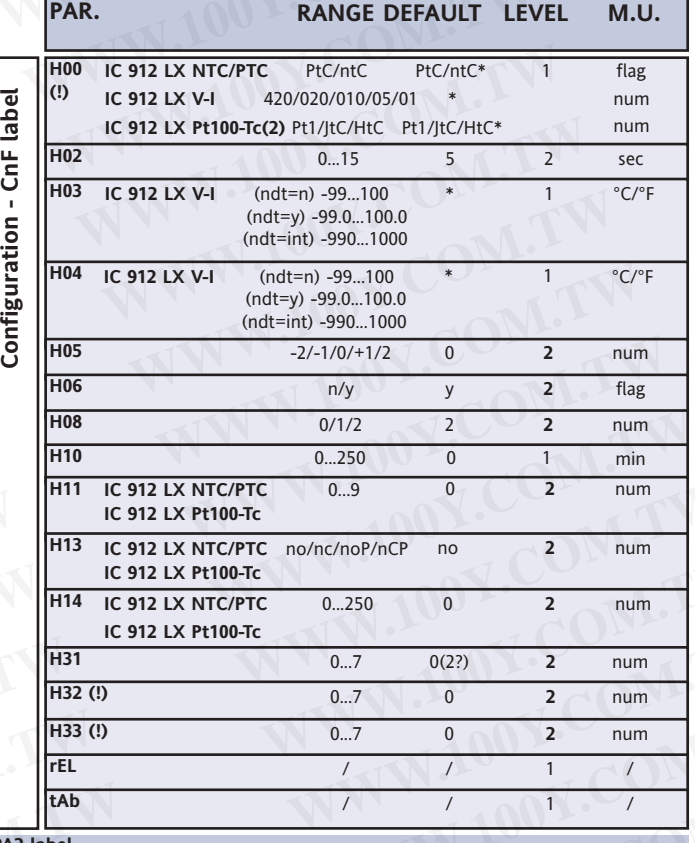

### **PA2 label**

**In the CnF folder you can access all level 2 parameters with the PA2 label by pressing the "set" button**

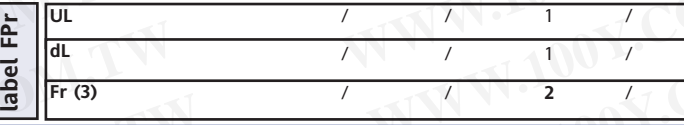

**FUNCTIONS (folder with "FnC" label)**

**The FnC folder (last folder visible from the Programming Menu) contains several functions that are activated using the "set" button.**

### **NOTES:**

(1) Refers exclusively to high and low temperature alarms.

(2) The Pt100 model only works with the Pt100 input (3 wires) whereas Tcj/TcK models, on the basis of this parameter, can work with the Tc input and the Pt100 input.

(3) If the Fr command is used, the data entered in the card will be permanently lost. This operation cannot be undone. After the operation with the Copy Card, the controller must be switched off and then switched back on

### **WARNING (!)**

If one or more parameters marked with (!) are modified, the controller must be switched off after the modification and then switched back on

### **PLEASE NOTE:**

The parameters dro, H11, H13 and H14 are only present in IC 915 LX NTC/PTC and Pt100/TcJ-TcK models.

Parameters H03 and H04 are only present in the IC 915 LX V-I model \* The default value depends on the model

\*\* Visible at level 1 **in the CnF folder** and can be set at level 2 **in the diS folder**

### **DESCRIPTION OF PARAMETERS**

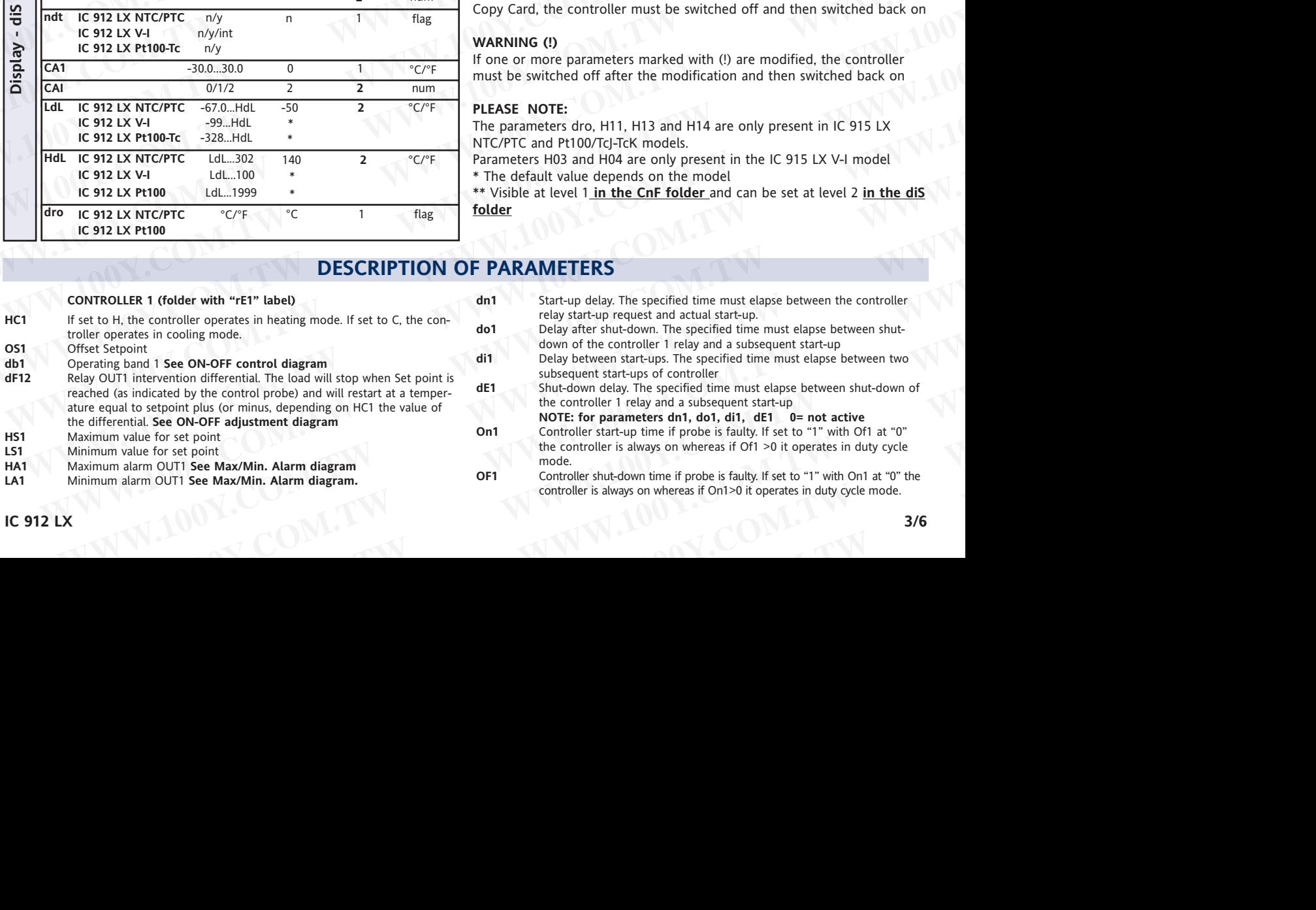

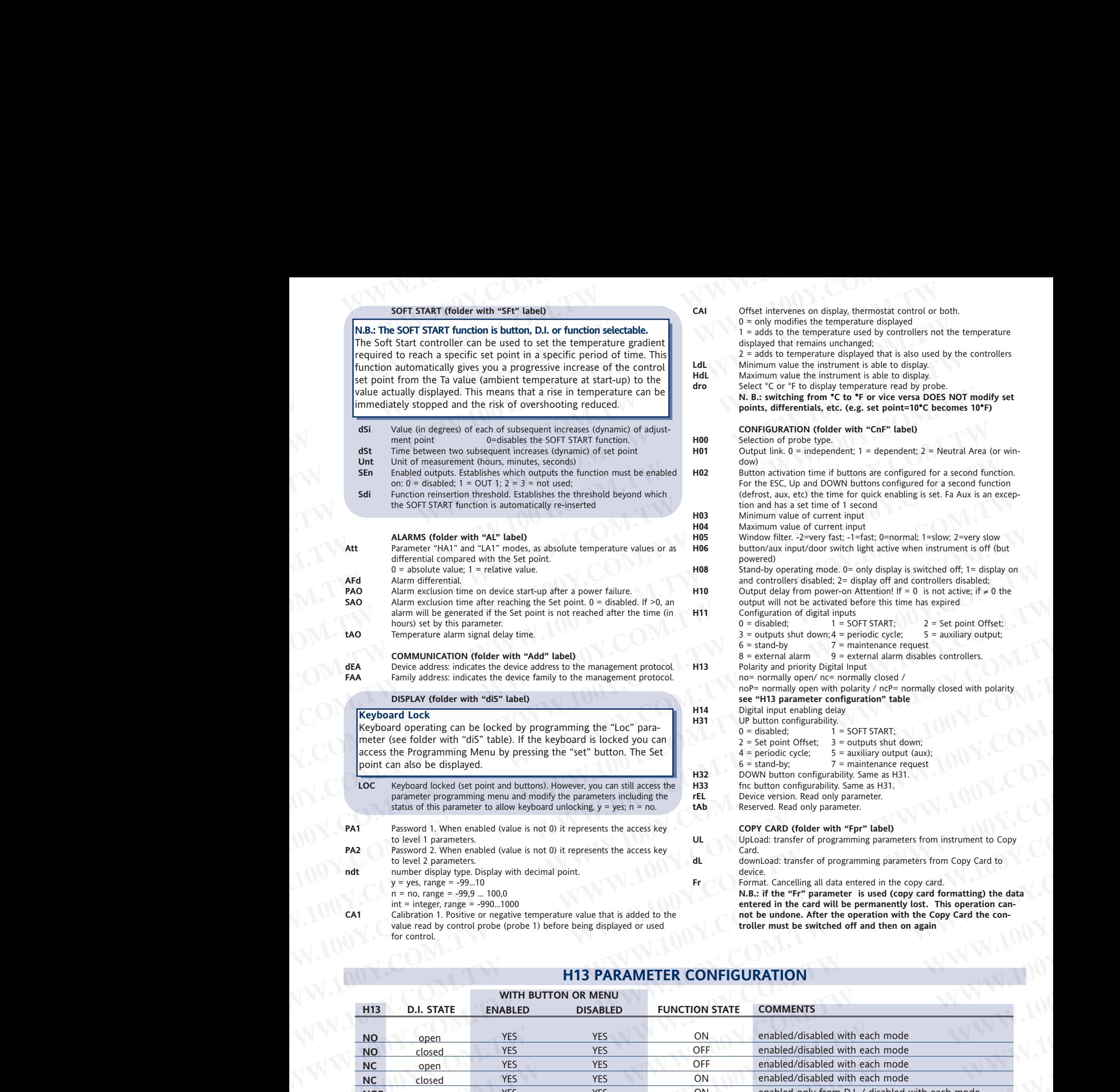

### **H13 PARAMETER CONFIGURATION**

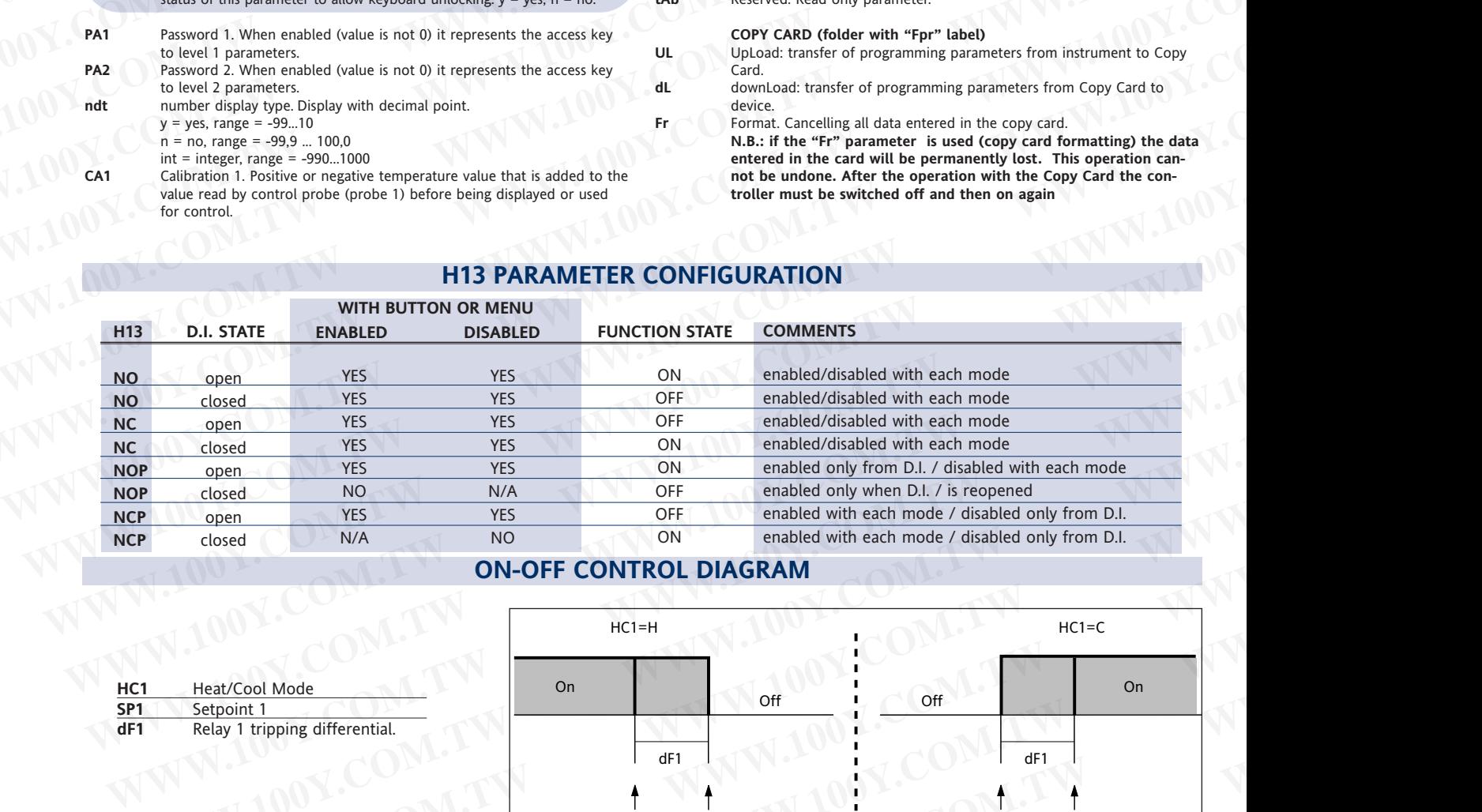

### **ON-OFF CONTROL DIAGRAM**

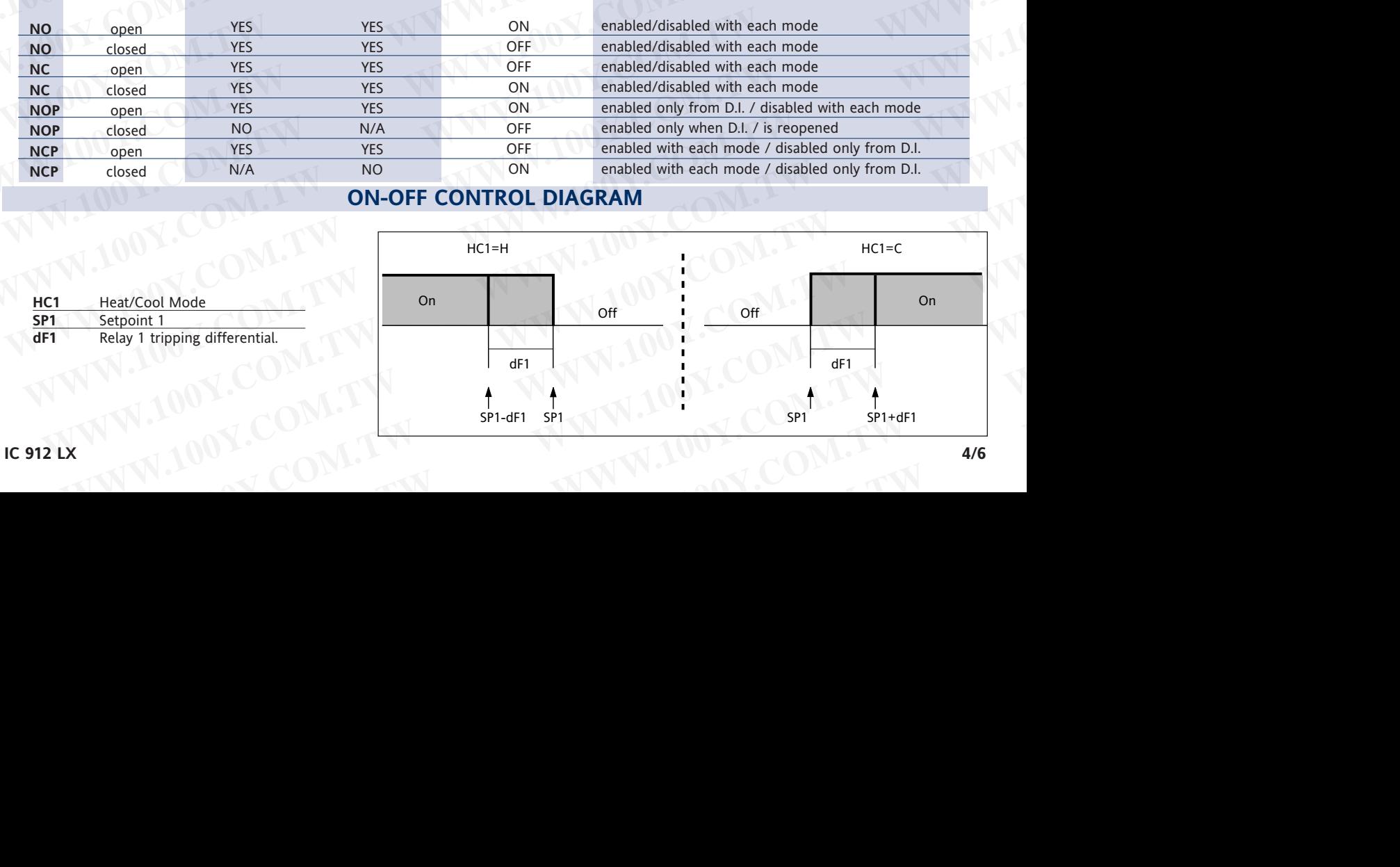

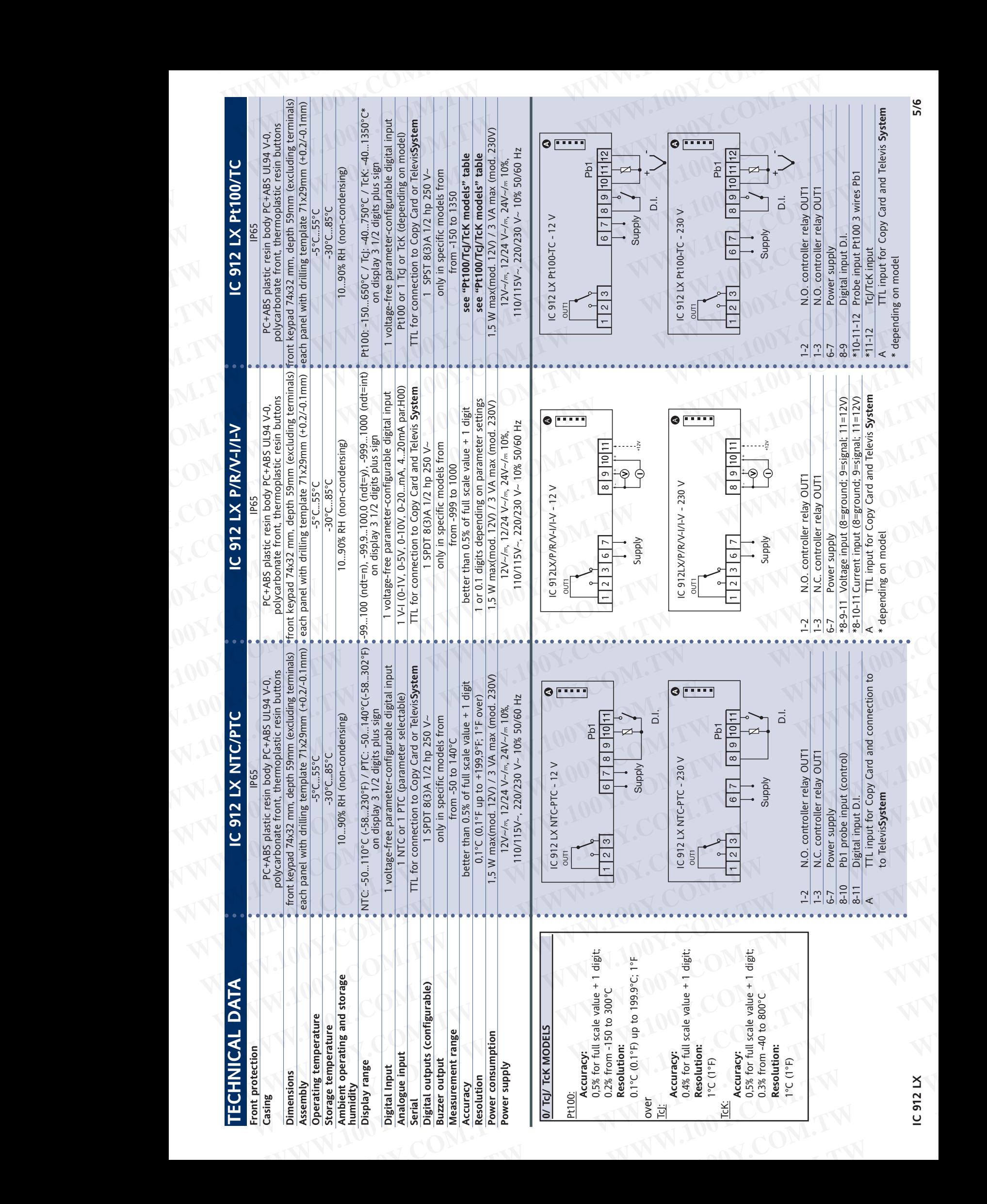

LE 2022 LX 5/6 LX 5/6 LX 5/6 LX 5/6 LX 5/6

5/6

### **EWPA-EWHS PROBES CONFIGURATION**

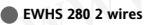

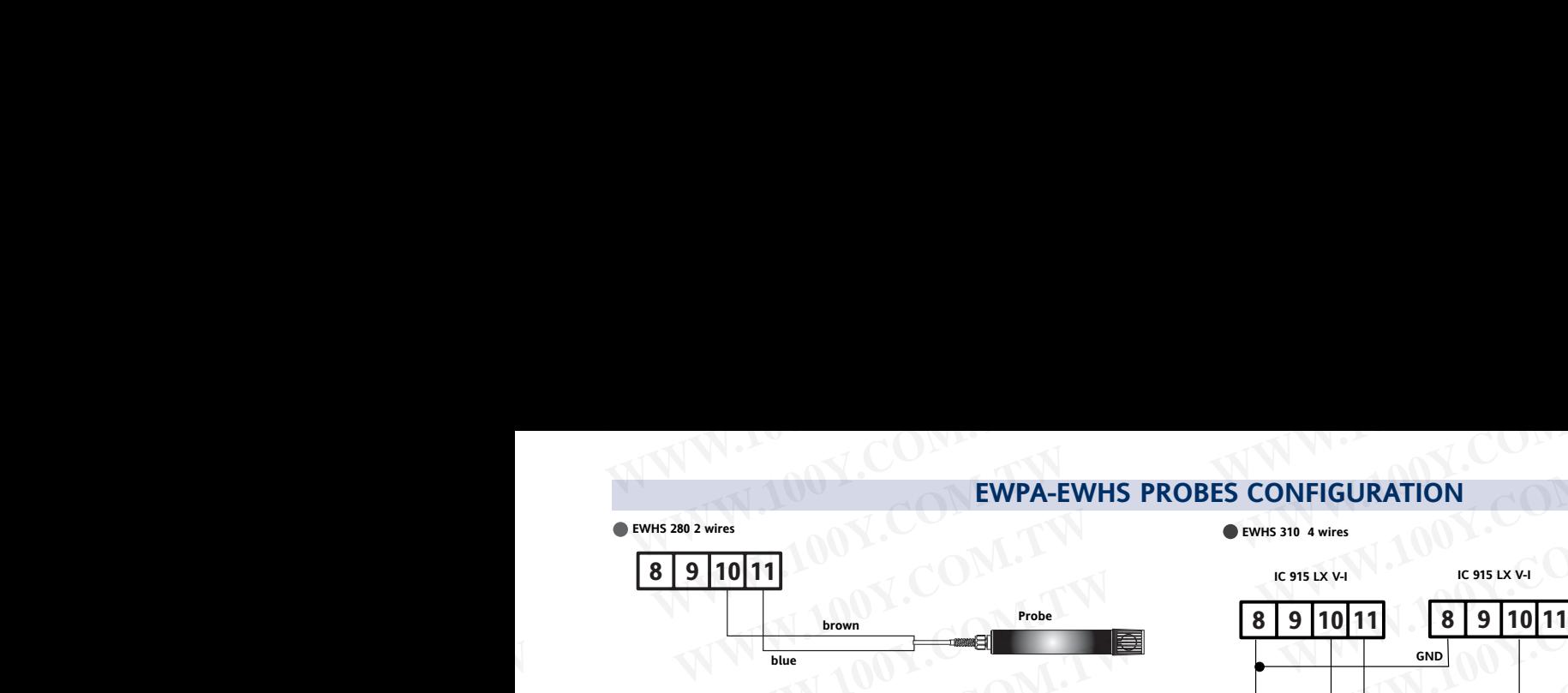

**EWPA 007/030 2 wires / Transduce** 

**GND (only EWHS310)**

**RH/T**

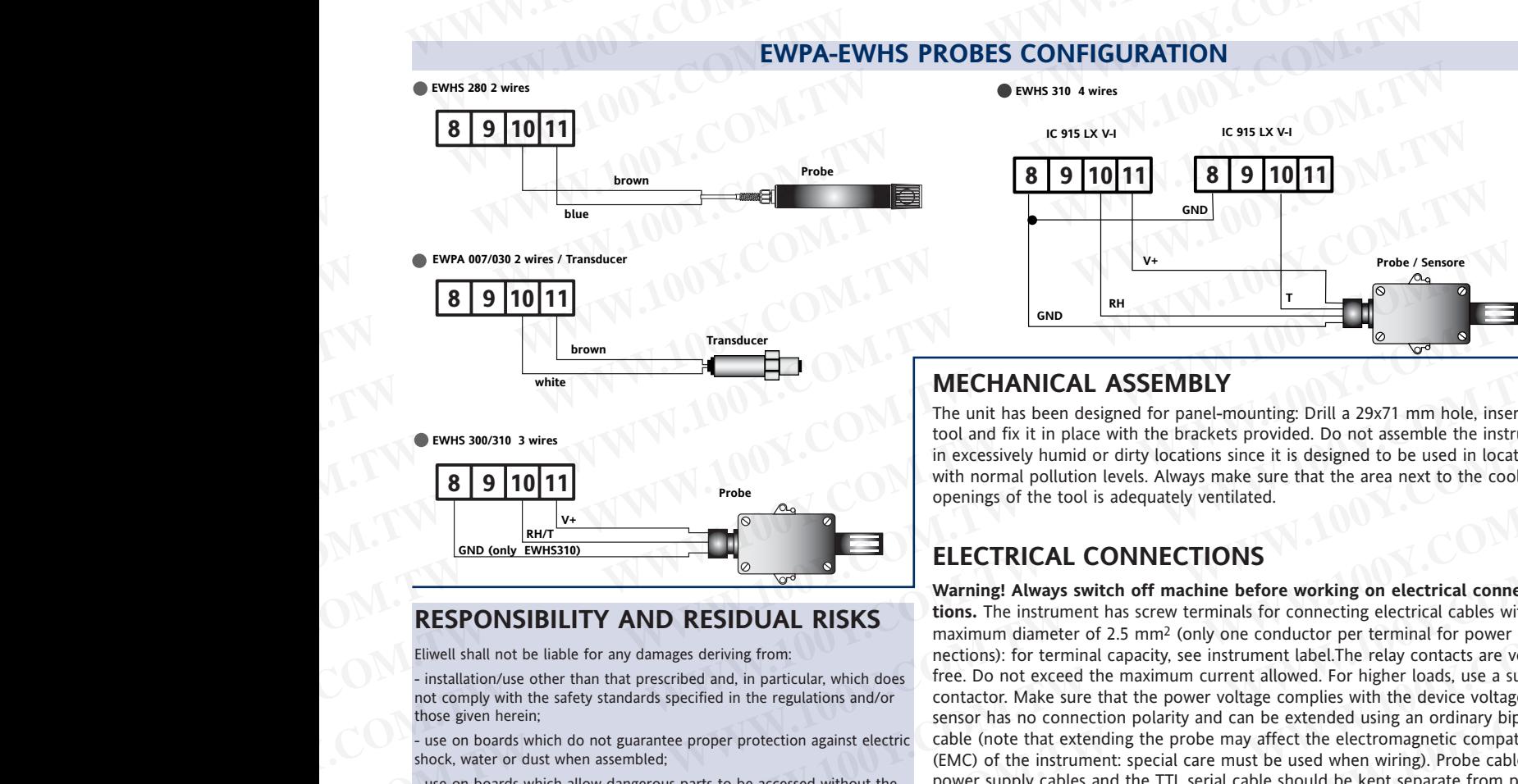

### **RESPONSIBILITY AND RESIDUAL RISKS**

Eliwell shall not be liable for any damages deriving from:

- installation/use other than that prescribed and, in particular, which does not comply with the safety standards specified in the regulations and/or those given herein;

- use on boards which do not guarantee proper protection against electric shock, water or dust when assembled;

- use on boards which allow dangerous parts to be accessed without the use of tools;

- tampering with and/or alteration of the product;

- installation/use on boards that do not comply with the standards and regulations in force.

### **DISCLAIMER**

This document is exclusive property of Eliwell and cannot be reproduced and circulated unless expressly authorized by Eliwell. Although Eliwell has taken all possible measures to guarantee the accuracy of this document, it declines any responsibility for any damage arising out of its use. The same applies to any person or company involved in preparing and writing this document. Eliwell reserves the right to make any changes or improvements without prior notice and at any time.

**The technical characteristics in this document concerning measurements (range, accuracy, resolution, etc.) refer to the instrument in the strictest sense and not to any accessories provided such as probes, for example. This means, for example, that an error introduced by the probe is added to any error that is typical of the instrument.**

The Televis remote control systems can be connected using the TTL serial port (the 130 or 150 485 BUS ADAPTER TTL-RS interface module must be used). To configure the instrument to do this, you need to access the "Add" folder and use the "dEA" and "FAA" parameters.

**Eliwell & Controlli s.r.l.** Via dell'Industria, 15 Zona Industriale Paludi 32010 Pieve d'Alpago (BL) ITALY Telephone +39 0437 986111 Facsimile +39 0437 989066 Internet http://www.eliwell.it

**Technical Customer Support:** Telephone +39 0437 986300 Email: techsuppeliwell@invensys.com

**Invensys Controls Europe An Invensys Company**

**cod.9IS44019 10-05 GB IC 912 LX 2008 12 LX 6/6** 6/6 **6/6** 

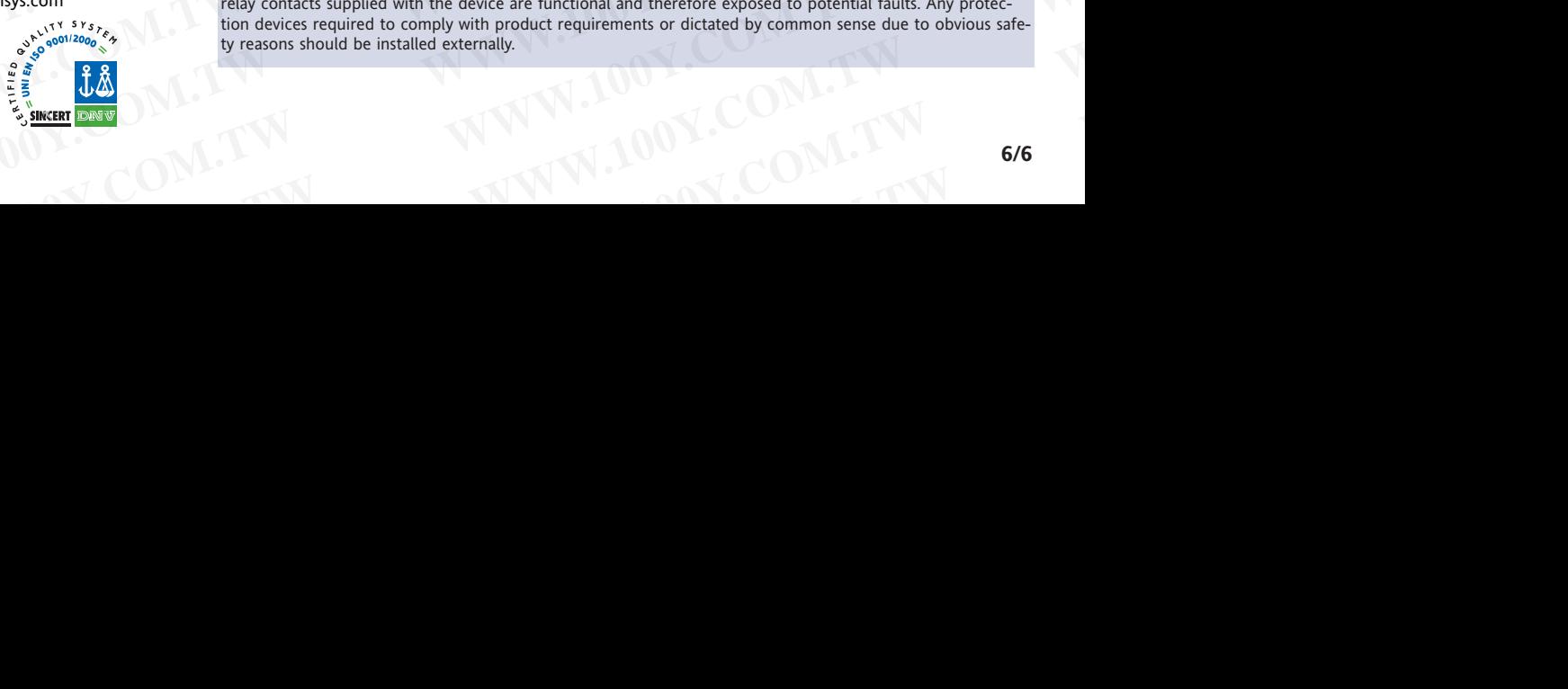

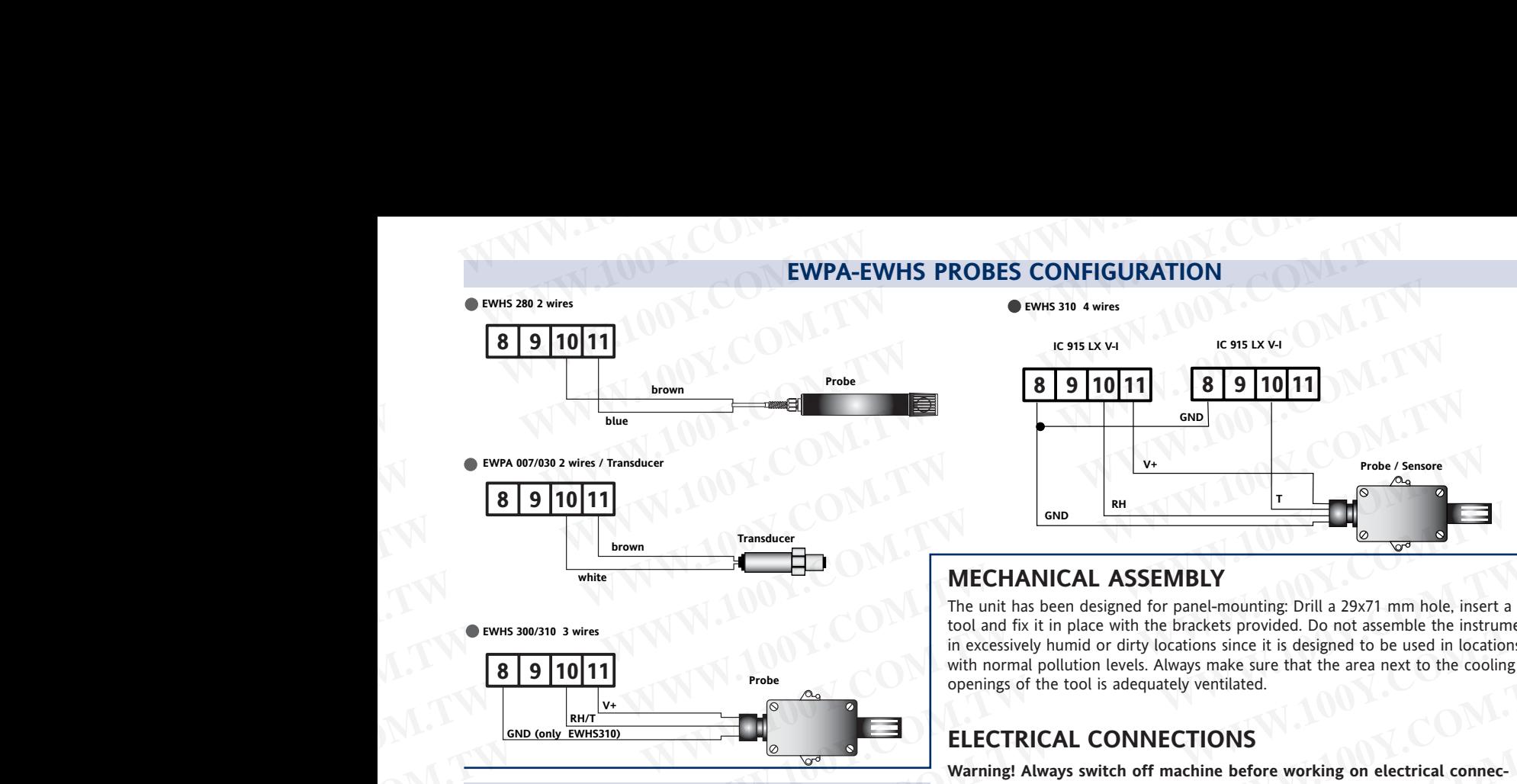

### **MECHANICAL ASSEMBLY**

The unit has been designed for panel-mounting: Drill a 29x71 mm hole, insert a tool and fix it in place with the brackets provided. Do not assemble the instrument in excessively humid or dirty locations since it is designed to be used in locations with normal pollution levels. Always make sure that the area next to the cooling openings of the tool is adequately ventilated.

### **ELECTRICAL CONNECTIONS**

**Warning! Always switch off machine before working on electrical connections.** The instrument has screw terminals for connecting electrical cables with a maximum diameter of 2.5 mm2 (only one conductor per terminal for power connections): for terminal capacity, see instrument label.The relay contacts are voltagefree. Do not exceed the maximum current allowed. For higher loads, use a suitable contactor. Make sure that the power voltage complies with the device voltage. The sensor has no connection polarity and can be extended using an ordinary bipolar cable (note that extending the probe may affect the electromagnetic compatibility (EMC) of the instrument: special care must be used when wiring). Probe cables, power supply cables and the TTL serial cable should be kept separate from power cables. **EXAMPLE SEE THE SEE THE SEE THE SEE THE SEE THE CHANNICAL ASSEMBLY<br>
The unit has been designed for panel-mounting Drill a 29x71 mm hole, insert and to the most with the most word of the tries insert and the properties of** WHE THE UNITREFIT CHAINICAL ASSEMBLY<br>
The unit has been designed to panel-mounting Dill a 29x71 mm hole, insert a<br>
The inserts of the broad first it in place with the brackets provided. Do not assemble the instrument<br>
In e **EXAMPLE 100Y.** The constrained the matrimum contract the brack provided Do not assess that the matrimum columns of the total sequence is the designed to be used in forcestors with normal political research with normal pol **EXAMPLE TRIVERS**<br> **EXAMPLE TRIVERSE TRIVERS**<br> **EXAMPLE TRIVERSE TRIVERS**<br> **EXAMPLE TRIVERS**<br> **EXAMPLE TRIVERS**<br> **EXAMPLE TRIVERS**<br> **EXAMPLE TRIVERS**<br> **EXAMPLE TRIVERS**<br> **EXAMPLE TRIVERS**<br> **EXAMPLE TRIVERS**<br> **EXAMPLE TRIVE** 

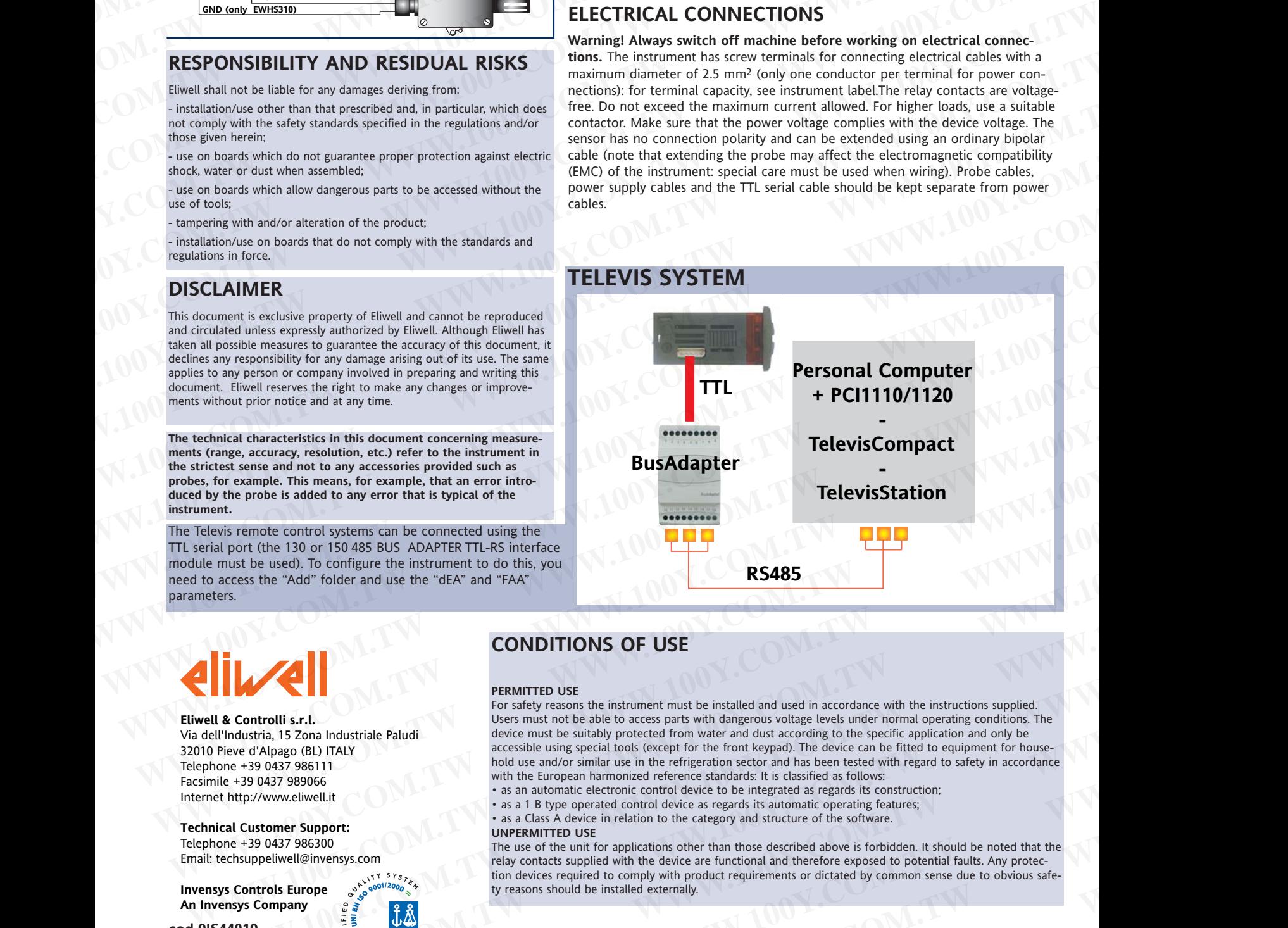

### **CONDITIONS OF USE**

### **PERMITTED USE**

For safety reasons the instrument must be installed and used in accordance with the instructions supplied. Users must not be able to access parts with dangerous voltage levels under normal operating conditions. The device must be suitably protected from water and dust according to the specific application and only be accessible using special tools (except for the front keypad). The device can be fitted to equipment for household use and/or similar use in the refrigeration sector and has been tested with regard to safety in accordance with the European harmonized reference standards: It is classified as follows: **EXAMPLE the terms of the structure of the stress the "default and use the "dEA"** and "FAA"<br> **CONDITIONS OF USE**<br> **WEARPENTED USE**<br> **WEARPENTED USE**<br> **WEARPENTED WAS CONDITIONS OF USE**<br> **WEARPENTED INTO THE SECTION CONDITI EXERCISE THE MANUAL PROPERTY AND CONDITIONS OF USE**<br> **EXERCISE THE SURFAINITED USE**<br> **WE CONTINUES TO A DEALY MONDE TO SEE THE SURFAINED TO A DEALY AND CONDITIONS** THE SURFAINITED USE<br>
There d'Alpage (BL) ITALY<br>
IN the se **EXAMPLE SET AND CONSULTED US ON CONSULTED AND THE COMPONENT COMPONENT COMPONENT COMPONENT COMPONENT (STATE OF STATE OF STATE OF STATE OF STATE OF STATE OF STATE OF STATE OF STATE OF COMPONENT AND COMPONENT COMPONENT COMPO EXAMPLE TO SET THE SET THE SET THE SET THE SET THE SET THE SET THANGER THANGER THANGER THANGER THANGER THANGER THANGER THANGER THANGER THANGER THANGER THANGER THANGER THANGER THANGER THANGER THANGER THANGER THANGER THANGE** 

• as an automatic electronic control device to be integrated as regards its construction;

• as a 1 B type operated control device as regards its automatic operating features; as a Class A device in relation to the category and structure of the software.

### **UNPERMITTED USE**

The use of the unit for applications other than those described above is forbidden. It should be noted that the relay contacts supplied with the device are functional and therefore exposed to potential faults. Any protection devices required to comply with product requirements or dictated by common sense due to obvious safety reasons should be installed externally. **EXECTND FIRENCIS (SCUPS)**<br>
WARD PARK accessible using special tools (except for the front keypad). The device can be fitted to equipment for house-<br>
1979 989066 with the European harmonized reference standards: It is clas **EXERCT CONSULTER CONSULTER THE SET AND SOLUTION CONSULTER CONSULTER THE USE OF CONSULTER UNITED USE AND A SET AND SECURE THE USE OF THE USE OF THE USE OF THE USE OF THE USE OF THE USE OF THE USE OF THE USE OF THE USE OF T** WORKERY THE USE OF the unit for applications other than those described above is forbidden. It should be noted that the<br>
relay contacts supplied with the device are functional and therefore exposed to potential faults. Any **EXAMPLE 2.2**<br> **WWW.NEWS.PROBUSINE SUBDIVISION**<br> **WWW.NEWS.PROBUSINE 2.2**<br> **WWW.100Y.COM.TW 666**<br> **COM.TW 200Y.COM.TW 666** 

### **IC 912 LX Pt100-TC WWW.100Y.COM.TW WWW.100Y.COM.TW WWW.100Y.COM.TW WWW.100Y.COM.TW WWW.100Y.COM.TW WWW.100Y.COM.TW WIWAIN IC 912 LX Pt10**<br> **WIWAIN IC 912 LX Pt10**<br> **COMEXA LX Pt10 WWW.100Y.COM.**<br> **WWW.100Y.COM.NOV.COM.NOV.COM.NOV.COM.NOV.COM.NOV.COM.NOV.COM.NOV.COM.NOV.COM.NOV.COM.NOV.COM.NOV.COM.NOV.COM.NOV.COM.NOV.COM.NOV.COM.NOV.COM.NOV.COM.NOV.COM.NOV.COM.NOV.COM.NOV.COM.NOV.COM.NOV.COM.NOV.COM WERE INTERFACE**<br>
The user has a display and four keys for<br>
The user has a display and four keys for<br>
The user has a display and four keys for<br>
The user has a display and four keys for<br>
The user has a display and four keys **WE THE USER INTERFACE**<br>
The user has a display and four keys for<br>
The user has a display and four keys for<br>
The user has a display and four keys for<br>
The user has a display and four keys for<br>
The user has a display and fo **WWW.100Y.COM.TW WWW.100Y.COM.TW WWW.100Y.COM.TW WERE INTERFACE**<br>
The user has a display and four keys for<br>
WERE INTERFACE<br>
The user has a display and four keys for<br>
The user has a display and four keys for<br>
COM.TWINERFACE<br>
The user has a display and four keys for<br>
cont **EXECUTE:**<br> **WERE INTERFACE**<br>
The user has a display and four keys for<br>
The user has a display and four keys for<br>
The user has a display and four keys for<br> **EXECUTE:**<br>
The user has a display and four keys for the star of t

**electronic controller with single output**

### **USER INTERFACE**

WWW.200W.TW WWW.200Y.C

The user has a display and four keys for controlling status and programming of the instrument.

### **KEYS AND MENUS**

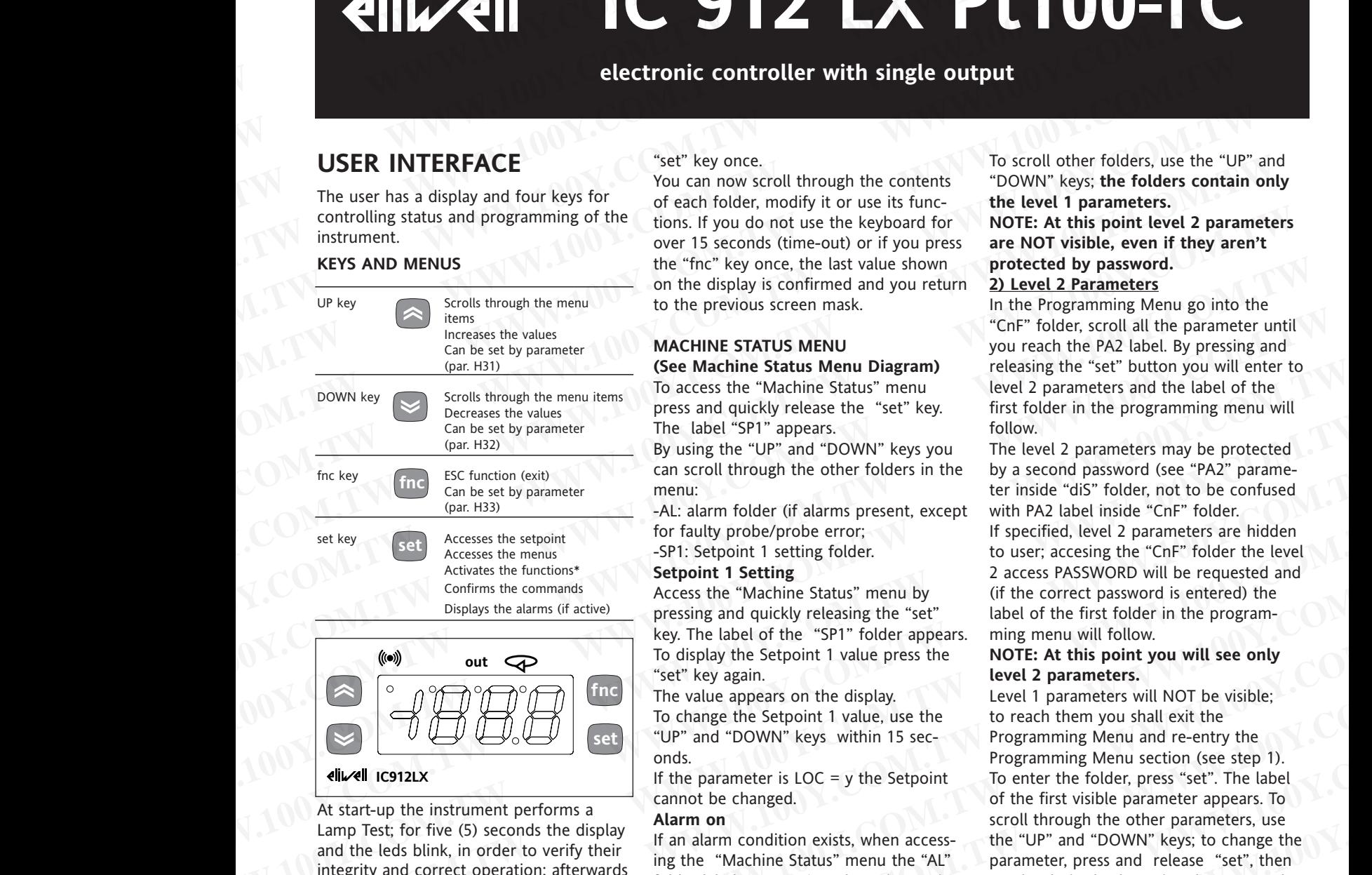

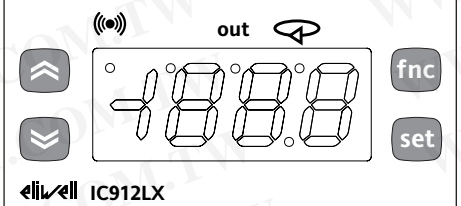

At start-up the instrument performs a Lamp Test; for five (5) seconds the display and the leds blink, in order to verify their integrity and correct operation; afterwards it will appear the label "Lod" (Loading) for ten (10) seconds. The instrument has two main menus: the "Machine Status" and "Programming" menu.

### **ACCESSING AND USING MENUS**

Resources are arranged in a menu, which can be accessed by pressing and quickly releasing the "set" key ("Machine Status" menu) or by holding down the "set" key for more than 5 seconds ("Programming" menu).

To access the contents of each folder, indicated by the relevant label, just press the

**LED**

"set" key once.

You can now scroll through the contents of each folder, modify it or use its functions. If you do not use the keyboard for over 15 seconds (time-out) or if you press the "fnc" key once, the last value shown on the display is confirmed and you return to the previous screen mask.

### **MACHINE STATUS MENU (See Machine Status Menu Diagram)**

To access the "Machine Status" menu press and quickly release the "set" key. The label "SP1" appears.

By using the "UP" and "DOWN" keys you can scroll through the other folders in the menu:

-AL: alarm folder (if alarms present, except for faulty probe/probe error;

-SP1: Setpoint 1 setting folder.

### **Setpoint 1 Setting**

Access the "Machine Status" menu by pressing and quickly releasing the "set" key. The label of the "SP1" folder appears. To display the Setpoint 1 value press the "set" key again.

The value appears on the display. To change the Setpoint 1 value, use the "UP" and "DOWN" keys within 15 seconds.

If the parameter is  $LOC = y$  the Setpoint cannot be changed.

### **Alarm on**

If an alarm condition exists, when accessing the "Machine Status" menu the "AL" folder label appears (see the "Diagnostics" section).

### **PROGRAMMING MENU (See Programming Menu Diagram) 1) Level 1 Parameters**

To access the "Programming" menu, press the "set" key for more than 5 seconds. If specified, the level 1 access PASSWORD will be requested (see parameter "PA1") and (if the password is correct) the label of the first folder will follow. If the password is wrong, the display will show the PA1 label again.

To scroll other folders, use the "UP" and "DOWN" keys; **the folders contain only the level 1 parameters.** 

### **NOTE: At this point level 2 parameters are NOT visible, even if they aren't protected by password.**

### **2) Level 2 Parameters**

In the Programming Menu go into the "CnF" folder, scroll all the parameter until you reach the PA2 label. By pressing and releasing the "set" button you will enter to level 2 parameters and the label of the first folder in the programming menu will follow.

The level 2 parameters may be protected by a second password (see "PA2" parameter inside "diS" folder, not to be confused with PA2 label inside "CnF" folder. If specified, level 2 parameters are hidden to user; accesing the "CnF" folder the level 2 access PASSWORD will be requested and (if the correct password is entered) the label of the first folder in the programming menu will follow.

### **NOTE: At this point you will see only level 2 parameters.**

Level 1 parameters will NOT be visible; to reach them you shall exit the Programming Menu and re-entry the Programming Menu section (see step 1). To enter the folder, press "set". The label of the first visible parameter appears. To scroll through the other parameters, use the "UP" and "DOWN" keys; to change the parameter, press and release "set", then set the desired value using the "UP" and "DOWN" keys, and confirm with the "set" key. Move to the next parameter. **PLEASE NOTE:** It is suggested to switchoff and switch-on again the instrument everytime it is changed the configuration of the parameters: this prevents malfunctioning on regulation and delay time occuring. First by a second passes the state of the state bings of the state inside "caline in the state of the state of the state inside "caline in the state of the state of the state of the state inside "caline" (at a control of t Extertion and the test in the material state in the state in the state in the state in the state in the state in the state in the state in the state in the state in the state in the state in the state in the state in the Access the "Mother Status" menu by<br>
Confrms the domman's Septent 11 Setting Status" menu by<br>
Displays the alarm of access the "Machine Status" menu by<br>
Pressing and quickly releasing the "set" is the form of the first fold **WE CONTROLL THE CONSERVER CONTROLL THE CONSERVER CONTROLL THE CONSERVER CONTROLL THE CONSERVER CONTROLL THE CONSERVER CONTROLL THE CONTROLL THE CONTROLL THE CONTROLL THE CONTROLL THE CONTROLL THE CONTROLL THE CONTROLL THE Example the state of the state of the state of the state of the distance is to compute the state to the distance in the state of the form was all exists to the total through the state of the first width parameter appear i Example the seculi of the seculi strategy of the seculi strategy of the seculi strategy of the seculi of the first value of the first value of the first value of the first value of the first value of the first value of th Example the parameter is LOC** = y the Setpoint<br>
At start-up the instrument performs a<br>
At cart-up the instrument performs a<br>
Lamp Test for five (5) seconds the display<br>
Alam on<br>
Lamp Test for five (5) seconds the display<br> **EXAGE TO From the Constrained and the effortate and the leading the constant the leading for the constrained the constrained the end of (Loding) for the "H" and and relation" (WI appears the "UP" and "DOWN" keys, to chang** 

### **\*FOLDER FUNCTIONS FnC**

**Inside Fnc folder (last folder visible from Programming Menu, level 1) there are available the following functions: (enable them with the "set" button).**

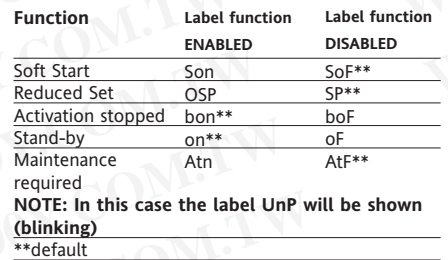

WWW.COM.TW WWW.100Y.COM.TW

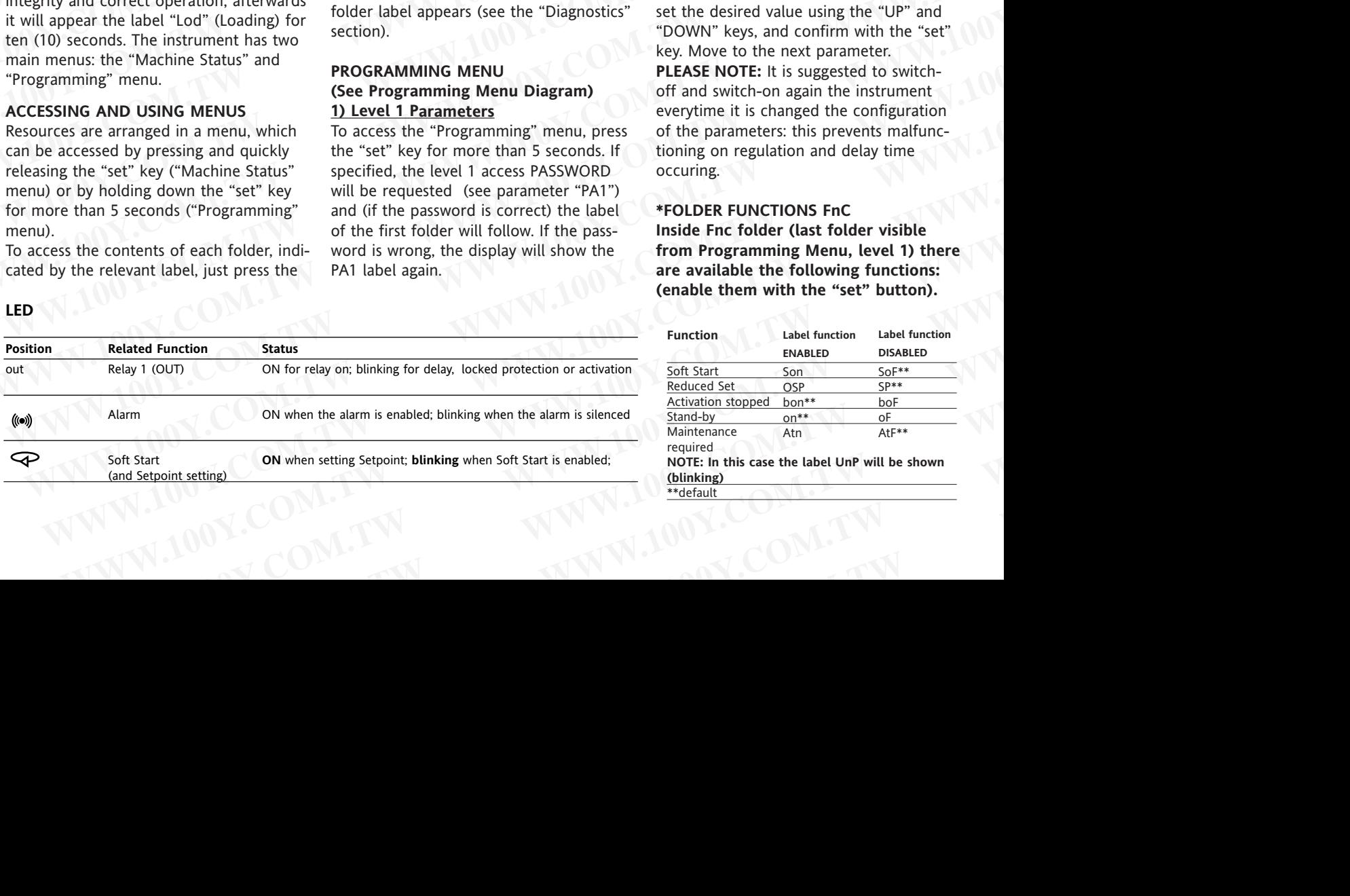

When you turn Off the instrument all labels return to default status

### **PASSWORD**

The passwords "PA1" and "PA2" allow access respectively to level 1 and level 2 parameters. In the standard configuration passwords are not present. To enable them (value  $\neq$  0) and assign them the desired value, access the "Programming" menu, within the folder with the "diS" label. If passwords are enabled, they will be requested: When you turn Off the instrument all<br>
labels return to default status<br>
The instrument includes a facility for dis-<br> **PASSWORD**<br>
The passwords "HA1" and "PA2" allow<br>
"LOC" parameter (see folder with "dis"<br>
access respectiv When you turn Off the instrument all<br>
labels return to default status The instrument includes a facility for dis-<br> **PASSWORD**<br> **PASSWORD**<br> **PASSWORD**<br> **PASSWORD**<br> **PASSWORD**<br> **PASSWORD**<br> **EVASSWORD**<br> **EVASSWORD**<br> **EVASSWO** When you turn Off the instrument all<br>
labels return to default status<br>
ability of the instrument includes a facility for dis-<br> **PASSWORD**<br>
ability the text of distance and the exploration includes a facility for dis-<br>
The When you turn Off the instrument all<br>
labels return to default status<br> **EVEROARD LOCKING**<br> **EVEROARD LOCKING**<br> **EVEROARD LOCKING**<br> **EVEROARD LOCKING**<br> **EVEROARD COMETABLY TO COMETABLY TO TRANSPORT THE PASSWORD STAT and "P** 

- PA1 at the entrance of the

"Programming" menu (see the

"Programming Menu" section);

- PA2 within the folder with the "Cnf" label containing level 1 parameters.

### **COPY CARD**

The Copy Card is an accessory connected to the TTL serial port which allows programming quickly the instrument parameters (upload and download parameter's map). The operation is performed as follows:

### **Format**

This command allows Copy Card formatting, an operation necessary in case of first use or to copy maps with different models. Warning: if the Copy Card has been programmed, using the "Fr" the data entered are erased. This operation cannot be cancelled.

### **Upload**

This operation loads the programming parameters from the instrument. **Download**

This operation downloads to the instrument the programming parameters.

### **NOTE:**

### **• UPLOAD: instrument --> Copy Card • DOWNLOAD: Copy Card --> instrument.**

The operations are performed accessing the folder identified by the "FPr" label and selecting, according to the case, "UL", "dL" or "Fr" commands; the operation is confirmed by pressing the "set" key. If the operation is successful an "y" is displayed, on the contrary, if it fails a "n" will be displayed.

### **Download "from reset (instrumennt OFF"**

Connect the Copy Card with the instrument OFF (not under voltage).

When the instrument is switched on the programming parameters will be downloaded into the instrument; after the lamp-test the diplay will show for about 5 seconds:

• label dLY if copy operation successful

### • label DLn if not

### **PLEASE NOTE:**

• after the download operation the instrument will immediately work with the new parameters map setting

# **KEYBOARD LOCKING When** you turn Off the instrument all **KEYBOARD LOCKING**

The instrument includes a facility for disabling the keyboard, by programming the "LOC" parameter (see folder with "diS" label). If the keyboard is locked, you can still access the programming menu by pressing the "set" key. The Setpoint can also be viewed. **EXEYBOARD LOCKING**<br>
When you turn Off the instrument all<br>
labels return to default status<br>
The instrument includes a facility for dis-<br>
abling the keyboard, by programming the **EXEMBOARD LOCKING**<br>
When you turn Off the instrument all<br>
labels return to default status<br> **PASSWORD**<br>
The passwords "PA1" and "PA2" allow abel). If the keyboard is locked, you can<br>
The passwords "PA1" and "PA2" allow ab **EXEMBOARD LOCKING**<br>
When you turn Off the instrument all<br>
labels return to default status<br>
The instrument includes a facility for dis-<br> **PASSWORD**<br> **PASSWORD**<br>
The passwords "PA1" and "PA2" allow<br>
The passwords "PA1" and When you turn Off the instrument all<br>
labels return to default status<br> **EXEYBOARD LOCKING**<br>
The passwords "PA1" and "PA2" allow<br>
access respectively to level 1 and level 2<br>
still access the programming menu by<br>
passwords

### **TELEVIS SYSTEM**

The Televis**System** can be connected through TTL serial port (the TTL- RS 485 BUS ADAPTER 130 interface module must be used). To configure the instrument for this purpose you need to access to the folder identified by the "Add" label and to use

the "dEA" and "FAA" parameters.

### **ADVANCED FUNCTIONS**

### **SOFT START**

### **Note: the SOFT START function can be enabled by key or by function.**

The Soft Start regulator permits to set the temperature gradient to reach a defined setpoint in a defined lapse of time. Through this function, actually, you can obtain a progressive increase of the Setpoint (on which you regulate) from the Ta value (environment TemperAture at instruments' start-up) to the real value set on display; this permits to delay the increase of the temperature reducing "overshooting" problems. FRAT The tect the tect the state of the time of the time of the time and the tect the regulator in progress<br>
"Programming" meu (see the 1990 out and the of the fold of Alams are considered as absolute (Abs.<br>
"Programming" **Programmel Menutive such the "Fit"** (detrived by the "Add" label and to use<br>
FAQ" with the "GEA" and "FAA" parameters.<br>
Subjective the distance from the<br>
label containing level 1 parameters.<br> **ADVANCED FUNCTIONS** meter m Extreme the mass be the constructed and accessory connected **ADVANCED FUNCTIONS** meter must be estimated to propose the TL serial port which allows pro-<br>
the IAI parameter to negative values, to the TL serial port which al The Copy Card is an accessory connected **Properties and the controllanger and the strument parameters of the SOFT START (with the labels "AL" with the labels "AH"-ALI".<br>
This alarm condition can be viewed in the set of the** Example the distant in the solution of the solution of the solution of the solution of the solution of the solution of the solution of the solution of the solution of the solution of the solution of the solution of the sol Ione is the elocity of the total state in the dividends the possibility to compute the significant in a defined lapse of time.<br>
This command allows Copy Card formating, Through this function, actually you can if the digita This operation and the compute the computer of order in the transformation and the computer of the computation of the computation of the computation of the proposition of the stress of the weak of the metalliter models. Se

Soft Start parameters are visible in the "SOFT START" folder (defined by the "SFt" label)

### **DIAGNOSTICS**

The alarm condition is always signalled by the buzzer (if present) and by the led of

the alarm icon<sup>((a))</sup> The alarm signal produced by: • a regulator probe that measures a value outside probe's range

a faulty regulator probe

is shown as E1 on the instrument display

Probe faults table

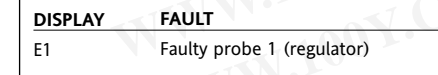

**PLEASE NOTE:** In case of wrong connection of the 3rd wire (Pt100 sensor) in "AL" folder it will appear the label "Pt3".

For few seconds the display will shows a uncorrect temperature.

When the sensor detects an error condition:

• the code E1 is displayed

• the regulator is activated as indicated by the "On1" and "OF1" parameters if programmed for the duty cycle or:

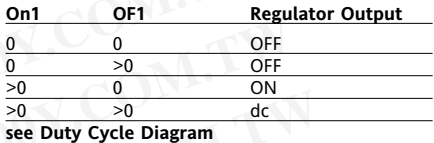

### **MAXIMUM AND MINIMUM TEMPERA-TURE ALARM**

In case of alarm condition, if alarm exclusion times are not in progress (see, alarm exclusion parameters), the fixed alarm icon is turned on and the relay configured as an alarm is activated. This kind of alarm does not affect the regulation in progress. Alarms are considered as absolute (Abs, default) values or as values related to the Setpoint (rEL, the distance from the Setpoint itself) and based on the Att parameter. In this case (Att=rEL), the HA1 parameter must be set to positive values and the LA1 parameter to negative values. This alarm condition can be viewed in the folder "AL" with the labels "AH1-AL1". When you turn Off the instrument includes a facility for dis-<br> **WASSWORD**<br> **EXERICT DEVELON THE EXECUTE CONTIFICATION**<br> **EXERICT:** DESINE (CC' parameter (see folder with "dis"<br>
The passwords "PA2" allow "albe). If the key **PASSWORD**<br>
The passwords "PA1" and "PA2" allow label). If the keyboard is locked, you can<br>
access respectively to level 1 and level 2 still access the programming menu by<br>
parameters. In the standard configuration pressi access respectively to level 1 and level 1 and level 1 and level and the and the examination of pressumption and a state and the state of the state of the state of the state of the state of the state of the state of the st Counter of the method of the seale of the term and a spending mean the desired within the folder with the "dist" and properties (see the words are abled, they will be a realized. This content within the folder with the "di within the folder with the "distant connected excity" and excited excity of the THL RENEW in the following the term and connected the term of the term of the THA at the entance of the such and the relation in programming "

### **EXTERNAL ALARM**

The device includes the possibility to control an external alarm, from a digital input. If the digital input is active, the alarm control is activated, if programmed, and stays until the next time the digital input is deactivated. The alarm is signaled by turning on the fixed alarm icon, by activating the relay configured as alarm, and by deactivating the other regulators (if specified by the "H11=9" parameter).

This alarm condition can be viewed in the "AL" folder with the label "EA". The relay can be silenced; even if alarm icon starts blinking, controls stay locked until the next time the digital input is deactivated.

Alarms Table

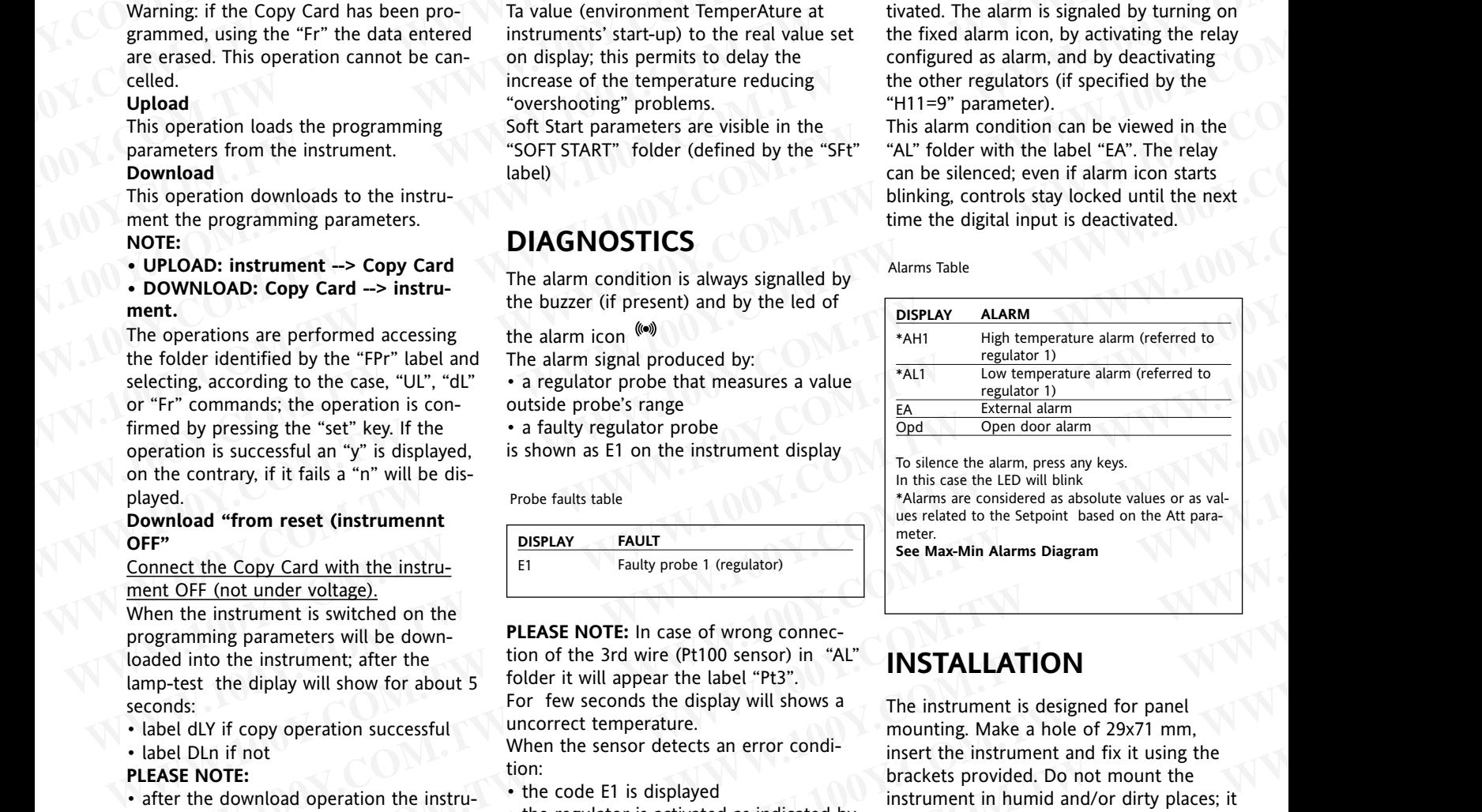

In this case the LED will blink

\*Alarms are considered as absolute values or as values related to the Setpoint based on the Att paramotor

**See Max-Min Alarms Diagram**

### **INSTALLATION**

The instrument is designed for panel mounting. Make a hole of 29x71 mm, insert the instrument and fix it using the brackets provided. Do not mount the instrument in humid and/or dirty places; it is suitable for use in ordinary polluted places. Ventilate the place in proximity to the instrument colling slits. Explained the comparison of the alternation of the same signal produced by<br>
the comparison of the case. "UL", "at exaplator probe that measures a value<br>
selecting, according to the case. "UL", "at "a regulator probe that m From to and the total of the contrast of the contrast of the contrast of the contrast of the contrast of the secosial and "y" is displayed, it is displayed. It is displayed, it is displayed, it is displayed. The contrary, **Example 1 Example 100 CONDUSTRY**<br> **Example 100Y COM. The CONTEX CONDUSTRY**<br> **Example 100Y COM. WE CONTEX CONTEX CONTEX CONTEX CONTEX CONTEX CONTEX CONTEX CONTEX CONTEX CONTEX CONTEX CONTEX CONTEX CONTEX CONTEX CONT EXAMPLE EXAMPLE CONDUCT COM.** The Constrained for the duty cycle or:<br>
Into the instrument is switched on the<br>
EFI (not under voltage).<br>
The instrument is witched on the 3rd wire (Pt100 sensor) in "AL"<br> **EXAMPLE ATION**<br> **E Extramediately** the **PIEASE NOTE:** In case of wrong connection the instrument is switched on the instrument after the strong time (FIOO sensor) in "AL"<br> **WEINSTALLATION**<br>
the diplay will show for about 5 For few seconds matrices with the download operation successful<br>
the instrument; after the tion of the 3rd wire (Pt100 sensor) in "AL"<br>
Expressed to propose the display will shows a<br>
For few seconds the display will shows a<br>
topy operatio For few seconds the display will shows a<br>
uncorrect temperature.<br>
When the sensor detects an error condi-<br>
when the sensor detects an error condi-<br>
when the sensor detects an error condi-<br>
the code E1 is displayed<br>
the "on bion:<br>
which is strong the structure of the structure of the instrument and fix it using the<br>
the code E1 is displayed<br>
the regulator is activated as indicated by<br>
instrument in humid and/or dirty places; it<br>
etting<br>
the " **Example 100Y.COM.**<br> **Example 1001** The regulator is activated as indicated by<br> **Example 100Y.COM.**<br> **Example 100Y.COM.**<br> **Example 100Y.COM.**<br> **Example 100Y.COM.**<br> **Example 100Y.COM.**<br> **Example 100Y.COM.**<br> **Example 100Y.CO WWW.DOM.TW WWW.100Y.COM.TW 2/8** 

### **ELECTRICAL WIRING ELECTRICAL** ONE WWW.NEWWW.NEWWW.NEWWW.NEWWW.NEWWW.NEWWW.NEWWW.NEWWW.NEWWW.NEWWW.NEWWW.NEWWW.NEWWW.NEWWW.NEWWW.NEWWW.NEWWW.NEWWW.NEWWW.NEWWW.NEWWW.NEWWW.NEWWW.NEWWW.NEWWW.NEWWW.NEWWW.NEWWW.NEWWW.NEWWW.NEWWW.NEWWW.NEWWW.NEW

### **Attention! Never work on electrical connections when the machine is switched on.**

The instrument is equipped with screw terminal boards for connection of electrical cables with a diameter of 2.5  $mm<sup>2</sup>$  (one conductor only per terminal for power connections).

For the capacity of the terminals, see the label on the instrument.

The relay contacts are voltage free. Do not exceed the maximum current allowed; in case of higher loads, use an appropriate contactor. Make sure the power supply voltage complies with the one required by the instrument.

Probe cables, power supply cables and the TTL serial cables should be distant from power cables.

In 12V versions the power supply however could be cabled with the probe cables and the TTL serial cable.

In 230 V versions the power supply should be cabled with the loads. Probes can be extended using a regular bipolar cable (note that the extension of the probes affects the EMC electromagnetic compatibility of the instrument: pay extreme attention to wiring). when we some supply and the instrument.<br>
We have the instrument.<br>
We calce, power supply bower and the protonomy with safety and and the protonomy with safety and the instrument<br>
TI serial cables should be distant from ed TL serial cables should be distant from<br>
In:<br>
without decimal point<br>
In: Viewersions the power supply however<br>
was the proper supply however a use on boards which do not guarante end the TL serial cable.<br>
All the cable wit could be cabled with the probe cables adequate protection against electric shock. **PILKSE NOTE:** Vewing is 1710 or for and 176 CD stress of the model of the model of the model of the model of the model of the model of the Maximity the power supply point of the connection to Copy Card<br>
Probas can be extended using a regular perous parts whiteh use of tools:<br> **Wander and TelevisSystem.**<br>
Probas can be extended using a regular that the exten

**NOTE: Pay extreme attention to the probe connection polarity.**

### **CONDITIONS OF USE**

### **PERMITTED USE**

For safety reasons the instrument must be installed and used according to the instruction provided and in particular, under normal conditions, parts bearing dangerous voltage levels must not be accessible. bipalar actal (one that the acteroion of the stressing to the the stressing the constrained to which is the probes of the instrument pay<br>
the probes of the instrument pay installation/ise on boards that do not bigital ang Ecompatibitity of the instrument: Pay comply with the standards and regulations in 2000 to the sixtens and regulations in force.<br>
NOTE: Pay extreme attention to the inforce.<br>
NOTE: Pay extreme attention to the inforce.<br>
In **ENDITIONS OF USE**<br> **ENDITIONS OF USE**<br> **ENDITIONS OF USE**<br> **ENDITIONS** COMDITIONS OF USE<br> **ENDITIONS** COMENTIFY THE MEASURE COMMUNISM CONDITIONS<br>
For safety reasons the instrument must be<br>
instruction provided and in part

The device must be adequately protected from water and dust as per the application and must also only be accessible via the use of tools (with the exception of the frontlet).

The device is ideally suited for use on household appliances and/or similar refrigeration equipment and has been tested with regard to the aspects concerning European reference standards on safety. It is classified as follows: **EXAMITED USE**<br> **Westing the instrument must be**<br>
The device as a matternal must be the structure and a state of the structure and state and isolation:<br>
The mission is the structure of the consideration provided and in par **EXAMITED USE**<br>
For safety reason ste instrument must be<br>
installed and used according to the<br>
installed and used according to the<br>
installed and used according to the<br>
instruction provided and in particular,<br>
inder normal

• according to its manufacture: as an automatic electronic control device to be incorporated by independent mounting; • according to its automatic operating features: as a 1 B-type operated control type; • as a Class A device in relation to the category and structure of the software instilled and seal caccording to the approximation and a second to the cate + 1 digit:<br>
where normal conditions, parts bearing<br>
accessible.<br>
The device must be accessible with the second of the second of the second of the diangenous voltage levels, must note that<br>
diangenous voltage levels, must not be<br>
accessible.<br>
The device must be adequately protected<br>
from water and dust as per the application<br>
with exception of the<br>
such of the access

### **UNPERMITTED USE**

Any other use other than that permitted is de facto prohibited. It should be noted that the relay contacts provided are of a practical type and therefore subject to fault. Any protection devices required by product standards or dictated by common sense due to obvious safety reasons should be applied externally. **ELECTRICAL**<br>
WIRING<br>
WIRING Any other use other than that permitted is Frontal probabilities. It should be noted Casing: p **ELECTRICAL**<br> **WIRING**<br> **WIRING**<br> **WIRING**<br> **WIRING**<br> **WIRING**<br> **CALL**<br> **ELECTRICAL**<br> **CALL**<br> **ELECTRICAL**<br> **ELECTRICAL**<br> **ELECTRICAL**<br>
Any other use other than that permitted is Frontal pan<br> **ELECHN**<br> **ELECHN**<br> **ELECHN**<br> **ELECTRICAL**<br> **WIRING**<br> **WIRING**<br> **WIRING**<br> **WIRING**<br> **WIRING**<br> **ELECTRICAL**<br> **ELECTRICAL**<br> **ELECTRICAL**<br> **ELECTRICAL**<br> **ELECTRICAL**<br> **ELECTRICAL**<br> **ELECTRICAL**<br> **ELECTRICAL**<br> **ELECTRICAL**<br> **ELECTRICAL**<br> **ELECTRICAL**<br> **ELE ELECTRICAL**<br> **WIRING**<br> **WIRING**<br> **WIRING**<br> **WIRING**<br> **WIRING**<br> **EXECTRICAL**<br> **EXECTRICAL**<br> **EXECTRICAL**<br> **EXECTRICAL**<br> **EXECTRICAL**<br> **EXECTRICAL**<br> **EXECTRICA**<br> **EXECTRICA**<br> **EXECTRICA**<br> **EXECTRICA**<br> **EXECTRICA**<br> **EXECTRIC ELECTRICAL**<br> **WIRING**<br> **WIRING**<br> **WIRING**<br> **WIRING**<br> **ELECTRICAL**<br> **ELECTRICAL**<br> **ELECTRICAL**<br> **ELECTRICAL**<br> **ELECTRICAL**<br> **ELECTRICAL**<br> **ELECTRICAL**<br> **ELECTRICAL**<br> **ELECTRICAL**<br> **ELECTRICAL**<br> **ELECTRICAL**<br> **ELECTRICAL**<br> **ELECTRICAL**<br> **WIRING**<br> **WIRING**<br> **WIRING**<br> **EXECUTS AND MONERMITTED USE**<br> **EXECUTS AND MONERMITTED USE**<br> **EXECUTS AND MONERMITTED USE**<br> **EXECUTS AND MONE AND MONET CONSIDERATION**<br> **COMET AND MONET CONSIDERATION**<br> **EXECUTS ELECTRICAL**<br> **WIRING** Any other use other than that permitted is<br> **WIRING** Any other use other than that permitted is<br>
that the reduce probibited. It should be noted casing plastic body in r<br> **connections when the machine ELECTRICAL**<br> **WIRING**<br> **WIRING**<br> **WIRING**<br> **WIRING**<br> **WIRING**<br> **WIRING**<br> **EXERCANCAL DAT AND ARTER CONTINIBATED USE**<br> **EXERCANCE AND ARTER CONTINIBATED USE**<br> **CALCOTER CONTINIBATION**<br> **CALCOTED CONTINIBATED IN THE INSTERN ELECTRICAL**<br> **WRIGHN CONTA DEVENDITED USE AND RESIDUAL DEVENDENT AND RESIDUAT DEVENDENT of the factor problem of the matching is the consideration switch on electrical that the relay contacts provided are of a C-ABS ULSA** 

### **LIABILITY AND RESIDUAL RISKS**

Invensys Controls Italy S.r.L. shall not be liable for any damages deriving from: - installation/use other than that prescribed and, in particular, that which does not comply with safety standards anticipated by regulations and/or those given herein; **Attention) Never work on electrical** that the relay contacts provided are of a  $P(A|B)$  und therefore subject to polycarbonate, buttons in the **weather of the model in the matter of the internal to suppled with several th Solution** fail Any protection devices required by<br>
rainstheored on the instrument is equiped with screw ter-<br>
moduct standards or dictated by common Dimensions: frontal panel, while all<br>
canductor only per terminal for po white sternario the terminal sternario be applied externally.<br>
What diameter of 2.5 mm<sup>1</sup> (one be applied externally.<br>
For the capacity of the terminal for power<br>
conduction only per terminal for power<br>
conductions), plus Connections). The terminals, see the **LIABILITY AND RESIDUAL** Use temperature -5..55 °C.<br>
The relay contacts are voltage free. Do not **RISKS** Use environment humidity: 10...90 % Rhe relay contacts are voltage free. Do not We consider the maximum current allowed; in the consideration of the trajector of the maximum current allows the maximum current allows the maximum current allows to the consideration by the consideration of the considerat case of higher loads, use an appropriate line with spin and the set of the condensing of the set of the condensity of the condensity of the condensity with the one required by the condensity the one required by the condens

- use on boards which do not guarantee adequate protection against electric shock, water or dust under the conditions of assembly applied;

- use on boards which allow access to dangerous parts without the use of tools;

- tampering with and/or alteration of the products;

- installation/use on boards that do not comply with the standards and regulations in force.

### **TECHNICAL DATA**

Frontal panel protection: IP65. Casing: plastic body in resin type PC+ABS UL94 V-0, inspection window in polycarbonate, buttons in thermoplastic resin.

Dimensions: frontal panel 74x32 mm, depth 59 mm (without wirings). Installation: on panel, with drilling tem-

plate 71x29 mm (+0.2/–0.1 mm).

Use temperature: –5…55 °C.

Storage temperature.: –30…85 °C. Use environment humidity: 10…90 % RH

(not condensing).

Storage environment humidity: 10…90% RH (not condensing).

Viewing range:

• Pt100 model : -150…650°C, with decimal point, selectable through parameter ndt

- TcJ model -40…750°C\*
- TcK model -40…1350°C\*

\*without decimal point

on 3 digit &  $1/2$  + mark display.

**PLEASE NOTE: viewing is 1/10 °C for model Pt100 and 1°C for models TcJ/TcK** Serial: TTL for connection to Copy Card and Televis**System**.

Analogue input: one PT100 input or TcJ or TcK depending on model.

Digital inputs: 1 voltage-free digital input. Digital output: 1 SPDT output on 8(3)A 1/2 hp configurable. (for relay capabilities see label on the instrument)

Buzzer output: only on models with Buzzer.

Measuring range: from -150 to 1350. Accuracy:

• Pt100 model : 0,5% for all scale + 1 digit; 0,2% from -150 to 300°C.

- TcJ model: 0,4% for all scale + 1 digit;
- TcK model 0,5% for all scale + 1 digit;

0,3% from -40 to 800°C.

### Resolution:

• Pt100 model: 0,1°C (0,1°F) within 199,9

°C, 1°C (1°F) over

• TcJ/TcK model 1°C (1°F).

Consumption:

• model 230V: 3 VA max.

• model 12/24V: 1,5 VA max. Power supply: 12/24 V $\sim$ / $\pm$  ±10% or 230V ±10% 50/60 Hz.

Warning: check the power supply specified on the instrument label; for relay and power supply capacities, contact the Sales Office).

**PLEASE NOTE: The technical data included in this document, related to measurement (range, accuracy, resolution, etc.) refer to the instrument itself, and not to its equipment such as, for example, sensors. This means, for example, that sensor(s) error(s) shall be added to the instrument's one.** The device must be adequately protected metallon to the section of the section of the section of the section of the consumption:<br>
We are the section of the two consumption:<br>
The device is ideally suited for use on<br>
The dev **EXAMEL SO SOURCE WATER SOME CONSULT AND NEW YORK WAS CONSULT AND NEW YORK WAS CONSULT AND NEW YORK INTERNET AND NEW YORK INTERNET AND NEW YORK INTERNET AND NEW YORK INTERNET AND NEW YORK INTERNET AND NEW YORK INTERNET AND** Example, the spintage and the spintage and the spintage and the spintage and the spintage of the spintage of the spintage of the spintage of the spintage of the spintage of the spintage of the spintage of the spintage of t Equipment and nash been less been less been less been less toncerning<br>
and to the aspects concerning<br>
in a reference standards on safety. It<br>
in the standard or collection control device to be<br>
entable to the software cont **WWW.100Y.COM.TW WWW.100Y.COM.TW WWW.100Y.COM.TW** Notice the installant control device the streament charges are control device included in this document charge, accuracy, resolution, etc.) refer to the instrument charge, accuracy, resolution, etc.) refer to the instrumen Experiment characterize of the software<br>ture of the software<br>of the software<br>of the software<br>of the software<br>of the software<br>of the software<br> $\frac{100 \text{ N}}{\text{total}}$ .com/twitch/sitely, and not to its equipment such as,<br>for examp **WWW.100Y.COM.TW PRESSURE 20YER 20YER 20YER 20YER 20YER 20YER 20YER 20YER 20YER 20YER 20YER 20YER 20YER 20YER 20YER 20YER 20YER 20YER 20YER 20YER 20YER 20YER 20YER 20YER 20YER 20YER 20YER 20YER 20YER 20YER 20YER 20YER 20YE WWW.100Y.COM.TW MWW.100Y.COM.TW 100Y.COM.TW PRESSURING SHAPE SERVER SAMPLE.**<br> **WWW.100Y.COM.TW PRESSURING SHALL be added to the instru-**<br> **MWW.100Y.COM.TW PRESSURING SHALL be added to the instru-WWW.100Y.COM.TW WWW.100Y.COM.TW 3/8** 

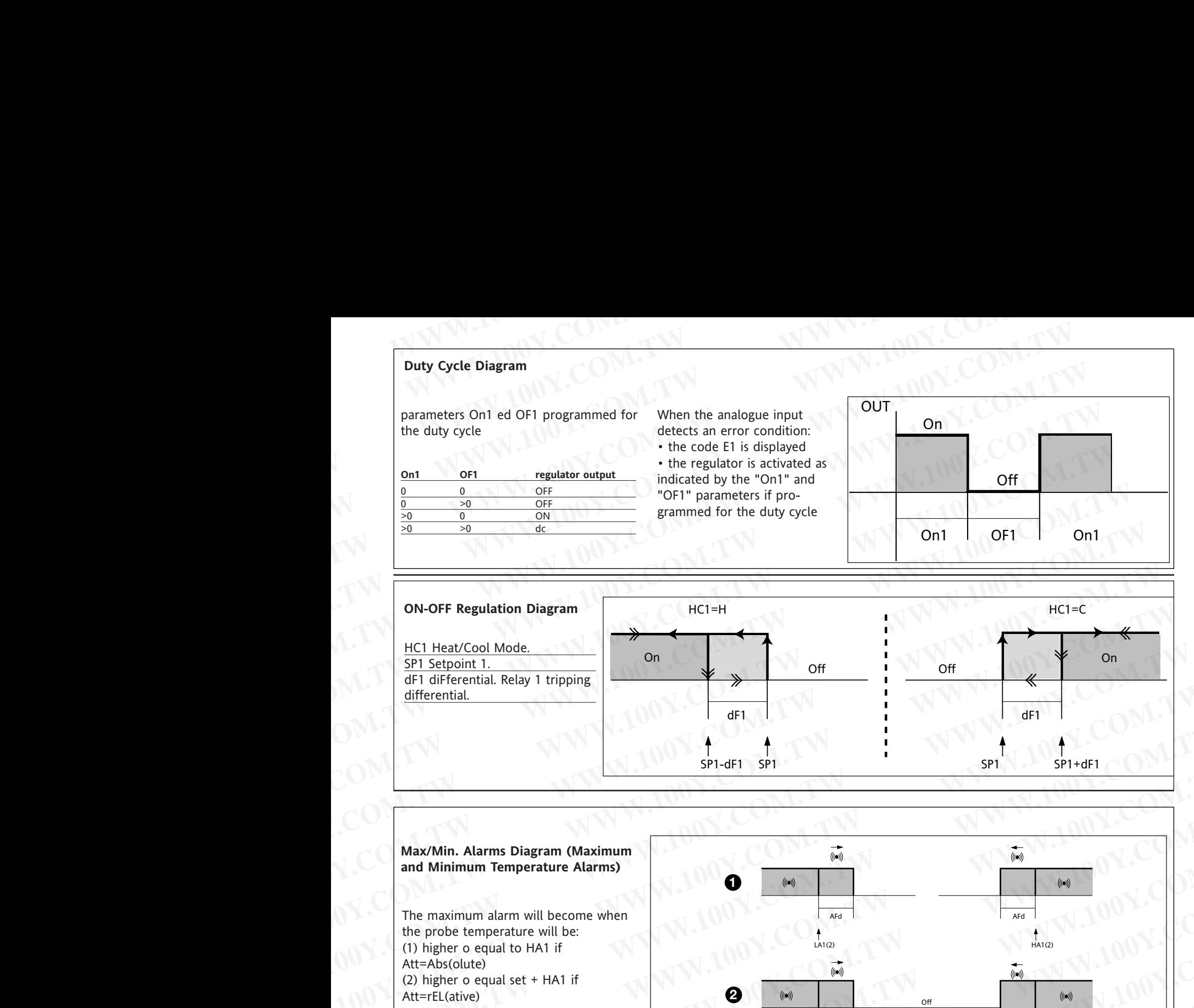

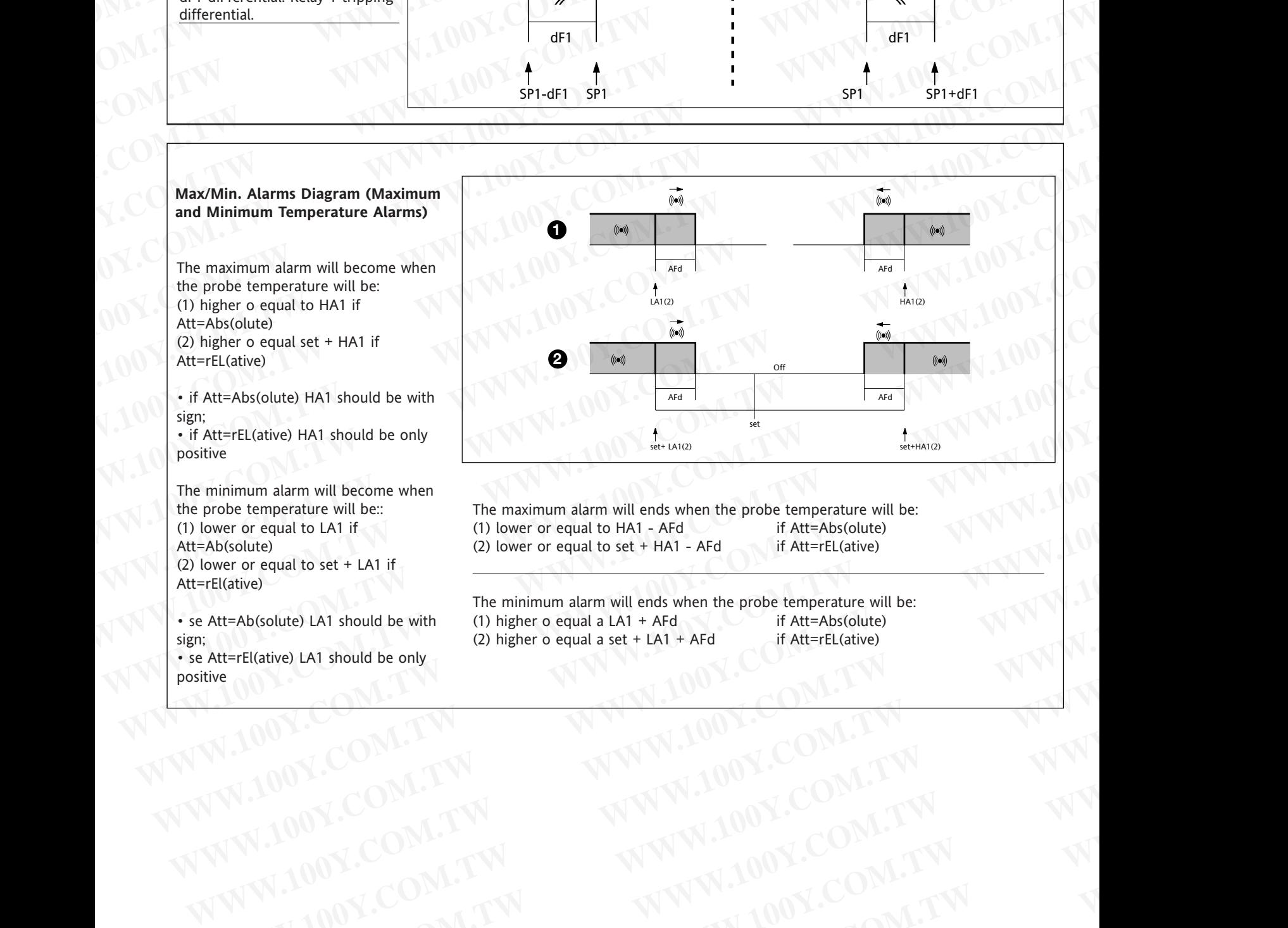

The minimum alarm will ends when the probe temperature will be: (1) higher o equal a LA1 + AFd if Att=Abs(olute) (2) higher o equal a set + LA1 + AFd if Att=rEL(ative) EFICATION: TWORK:COM.TW **WWW.100Y.COM.TW**<br>
WAW.100Y.COM.TW **WWW.100Y.COM.TW**<br>
WAW.100Y.COM.TW **WWW.100Y.COM.TW**<br>
WAW.100Y.COM.TW **WWW.100Y.COM.TW**<br>
WWW.100Y.COM.TW WWW.100Y.COM.TW WWW.100Y.COM.TW WWW.100Y.COM.TW WWW.100Y.C **Example 18 Solute) LAT should be with**<br>
WE COM.TW **WWW.100Y.COM.TW**<br>
W.100Y.COM.TW WWW.100Y.COM.TW <br>
W.100Y.COM.TW WWW.100Y.COM.TW W.100Y.COM.TW WWW.100Y.COM.TW WWW.100Y.COM.TW WWW.100Y.COM.TW WWW.100Y.COM.TW WWW.100Y.COM

**IC 912 LX Pt100-TC 4/8 WWW.100Y.COM.TW WWW.100Y.COM.TW WWW.100Y.COM.TW** WWW.100Y.COM.TW WWW.100Y.COM.TW W.100Y.COM.TW WWW.100Y.COM.TW WWW.100Y.COM.TW WWW.100Y.COM.TW WWW.100Y.COM.TW WWW WWW.100Y.COM.TW **WWW.100Y.COM.TW AWW.100Y.COM.TW AWW.100Y.COM.TW AWW.100Y.COM.TW AWWW.100Y.COM.TW AWWW.100Y.COM.TW AWWW.200Y.COM.TW AWWW** 

Att=rEl(ative)

sign;

positive

• se Att=Ab(solute) LA1 should be with

• se Att=rEl(ative) LA1 should be only

**\*\*NOTE: At level 1 the folders will show only level 1 parameters. At level 2 the folders will show only level 2 parameters.**

| PAR.                          | <b>DESCRIPTION</b><br>REGULATOR 1 (folder with "rE1" label)                                                                                                    | <b>RANGE</b>                        | DEFAULT*                         | <b>VALUE**</b> | LEVEL**                                          | U.M.                                                                                                    |
|-------------------------------|----------------------------------------------------------------------------------------------------|-------------------------------------|----------------------------------|----------------|--------------------------------------------------|----------------------------------------------------------------------------------------------------|
| HC1                           | Heat/Cool Mode. If set to H the generic regulator actuates for hot<br>operation. If set to C the generic regulator actuates for cold operation                                                         | H/C                                 | $H/C*$                           |                |                                                  | flag                                                                                                    |
| OS <sub>1</sub><br>db1        | Offset Setpoint 1 see ON-OFF regulation diagram<br>Operating Range 2 see ON-OFF regulation diagram                                                                                                    | $-30.030.0$<br>030.0                | $\Omega$<br>$1*$                 |                |                                                  | $^{\circ}$ C/ $^{\circ}$ F<br>$^{\circ}$ C/ $^{\circ}$ F                                                 |
| dF1                           | diFferential. Relay 1 tripping differential. The regulator stops on reach-<br>ing the Setpoint value (as indicated by the adjustment probe), and                                                       | 0.030.0                             | $0$ (n.z. models)*<br>$1*$       |                |                                                  | $\degree$ C/ $\degree$ F                                                                                 |
|                               | restarts at temperature value equal to the Setpoint 1 plus (o minus<br>depending on HC1) the value of the differential. see ON-OFF regula-<br>tion diagram                                             |                                     |                                  |                |                                                  |                                                                                                    |
| HS1<br>LS1<br>HA <sub>1</sub> | Higher SEt. Maximum possible setpoint 1 value.<br>Lower SEt. Minimum possible setpoint 1 value.<br>Maximum Alarm OUT See Max/Min. Alarm Diagram                                                        | LS1HdL<br>LdLHS1<br>LA11999         | $\ast$<br>$\ast$<br>$\ast$       |                | $\overline{1}$<br>$\mathbf{1}$<br>$\overline{1}$ | $\mathrm{^{\circ}C}/\mathrm{^{\circ}F}$<br>$^{\circ}$ C/ $^{\circ}$ F<br>$\mathrm{C}/\mathrm{^{\circ}F}$ |
| LA1                           | Maximum Alarm OUT See Max/Min. Alarm Diagram<br>REGULATOR 1 PROTECTIVE DEVICE (folder with "rE1" label)                                                                                                | $-328.0$ HA1                        | $\ast$                           |                |                                                  | $\degree$ C/ $\degree$ F                                                                                 |
| dn1                           | Delay time in activating the regulator relay after switch-on of instru-<br>ment.                                                                                                    | 0250                                |                                  |                |                                                  | $\degree$ C/ $\degree$ F                                                                                 |
| do1<br>di1                    | Delay after switch off. The indicated time must elapse between switch-<br>off of the regulator relay and the successive switch-on.<br>Delay between switch-ons. The indicated time must elapse between | 0250<br>0250                        | $\overline{0}$<br>$\overline{0}$ |                | $\overline{1}$<br>$\sim$ 1.                      | sec<br>min                                                                                               |
| dE1                           | two successive switch-ons of the regulator.<br>Delay before switch-off. The indicated time must elapse between                                                                                         | 0250                                | $\mathbf{0}$                     |                |                                                  | min                                                                                                    |
| On1                           | switch-off request and the switch-off of the regulator.<br>PLEASE NOTE: for parameters dn1, do1, di1, dE1 0= not active<br>On time (regulator 1).                                                      | 0250                                | $\Omega$                         |                |                                                  |                                                                                                    |
|                               | Regulator activation time in the event of faulty probe. If set to "1"<br>with OF1 at "0" the regulator is always on, while at OF1 >0 it func-                                                          |                                     |                                  |                |                                                  | sec                                                                                                    |
| OF <sub>1</sub>               | tions always in duty cycle mode. see Duty Cycle diagram<br>OFF time (regulator 1). Regulator in disabled state time in the event of                                                                    | 0250                                |                                  |                |                                                  | min                                                                                                    |
|                               | a faulty probe. If set to "1" with On1 at "0" the regulator is always off,<br>while at On1 >0 it functions always in duty cycle mode. see DC diagr.<br>SOFT START (folder with label "SFt")            |                                     |                                  |                |                                                  |                                                                                                    |
| dSi                           | dynamic Step increment (Step Value). Value (°C/°F) of every incremen-<br>tal step (dynamic) of the regulation (set)point. 0=disable SOFT START                                                         | 025.0<br>(0twentyfive.0)            | $\mathbf{0}$                     |                |                                                  | $^{\circ}$ C/ $^{\circ}$ F                                                                               |
| dSt                           | function.<br>dynamic Step time (Step Duration). Delay time between two steps<br>(dynamic) of the regulation (set)point                                                                                 | 0250                                | $\overline{0}$                   |                | $\overline{2}$                                   | H/m/sec                                                                                                  |
| Unt<br>SEn                    | U.M (hours, minuts, seconds)<br>Outputs enabled. Define on which output the function should be                                                                                                    | 0/1/2<br>0/1/2/3                    | $\overline{1}$<br>$\bf{0}$       |                | $2^{\circ}$<br>$\overline{2}$                    | H/m/sec<br>num                                                                                           |
| Sdi                           | enabled: $0 =$ function disabled; $1 =$ OUT 1; 2,3 = not used<br>Function Threshold re-entry . Define the threshold, over which there is<br>the automatic re-entry of the SOFT START function          | 030.0                               | $\overline{0}$                   |                | 2 <sup>7</sup>                                   | $\mathrm{C}/\mathrm{^{\circ}F}$                                                                          |
| Att                           | ALARMS (folder with "AL" label)<br>Alarm type. Parameter "HA1" and "LA1" modes, as temperature                                                                                                    | Abs/reL                             | Abs                              |                |                                                  | flag                                                                                                    |
| AFd                           | absolute values or as differential compared to the Setpoint.<br>$0 =$ absolute value; $1 =$ relative value.<br>Alarm Fan differential. Alarm differential.                                             | 1.050.0                             | 2.0                              |                | $\overline{2}$                                   | $\mathrm{C}/\mathrm{P}$ F                                                                                |
|                               | PAO (!) Power-on Alarm Override. Alarm exclusion time after instrument<br>(8) switch on, after a power failure.                                                                                        | 010                                 | $\mathbf{0}$                     |                |                                                  | hours                                                                                                    |
| SAO                           | Setpoint Alarm Override. Exclusion alarm time until Setpoint is<br>reached. $0 =$ disabled. If $>0$ , an alarm occours, if setpoint has not been                                                       | 010                                 | $\overline{0}$                   |                | $\overline{1}$                                   | hours                                                                                                    |
|                               | reached after the time (hours) set by this parameter.<br>tAO (8) temperature Alarm Override. Temperature alarm signal delay time.<br><b>COMMUNICATION (folder with "Add" label)</b>                    | 0250                                | $\overline{0}$                   |                | $\sqrt{1}$                                       | min                                                                                                    |
|                               | dEA (!) dEvice Address. Device address: indicates the appliance address to the<br>management protocol. dEvice Address.                                                                                 | 014                                 | $\Omega$                         |                |                                                  | num                                                                                                    |
|                               | FAA (!) Family Address: indicates the appliance family to the management pro-<br>tocol.<br>DISPLAY (folder with "diS" label)                                                                           | 014                                 | $\overline{0}$                   |                |                                                  | num                                                                                                    |
| LOC.                          | (keyboard) LOCk (set and keys). Keyboard locking. However, you can<br>enter parameter programming                                                                                                    |                                     |                                  |                |                                                  | flag                                                                                                    |
| PA1                           | modify them along with the status of this parameter in order to allow<br>keyboard locking. $y = yes$ ; $n = no$<br>PAssword 1. When enabled (value other than 0) it constitutes the                    | 0250                                | $\overline{\mathbf{0}}$          |                |                                                  | num                                                                                                    |
|                               | access key for level 1 parameters.<br>PA2**** PAssword 2. When enabled (value different from 0) it represents the                                                                                      | 0250                                | $\overline{0}$                   |                |                                                  | num                                                                                                    |
| ndt                           | access key for level 2 parameters.<br>number display type. View with decimal point. $y = yes$ ; $n = no$                                                                                               | n/y                                 | n                                |                | $\overline{2}$<br>$\overline{1}$                 | flag                                                                                                    |
| CA1                           | PLEASE NOTE: for modelsTcJ/TcK only n value.<br>CAlibration 1. Calibration 1. Positive or negative temperature value<br>added to the value read by probe 1,                                            | $-30.030.0$                         | $\mathbf 0$                      |                | $\overline{1}$                                   | $\degree$ C/ $\degree$ F                                                                                 |
| CAI                           | CAlibration Intervention, Intervention on view offset, thermostat offset<br>or both.                                                                                                    | 0/1/2                               | $\overline{2}$                   |                | $\overline{2}$                                   | num                                                                                                    |
|                               | $0 =$ modifies the temperature displayed only;<br>$1 =$ adds to the temperature used by regulators, not to the tempera-<br>ture displayed, which stays unchanged;                                      |                                     |                                  |                |                                                  |                                                                                                    |
| LdL                           | $2$ = adds to the temperature displayed that is also used by regulators.<br>Low display Label. Minimum value the instrument is able to display.                                                        | -328.0HdL                           | $\ast$                           |                |                                                  | $^{\circ}$ C/ $^{\circ}$ F                                                                               |
| HdL<br>dro                    | High display Label. Maximum value the instrument is able to display.<br>display read-out. Select °C or °F for displaying the temperature read<br>by the probe.                                         | LdL1999<br>$\degree$ C/ $\degree$ F | $*$<br>$^{\circ}$ C              |                |                                                  | $\degree$ C/ $\degree$ F<br>flag                                                                         |
|                               | PLEASE NOTE: the switch between °C and °F DO NOT modify set-<br>point, differential, etc. (for example set=10°C become 10°F).                                                                          |                                     |                                  |                |                                                  |                                                                                                    |

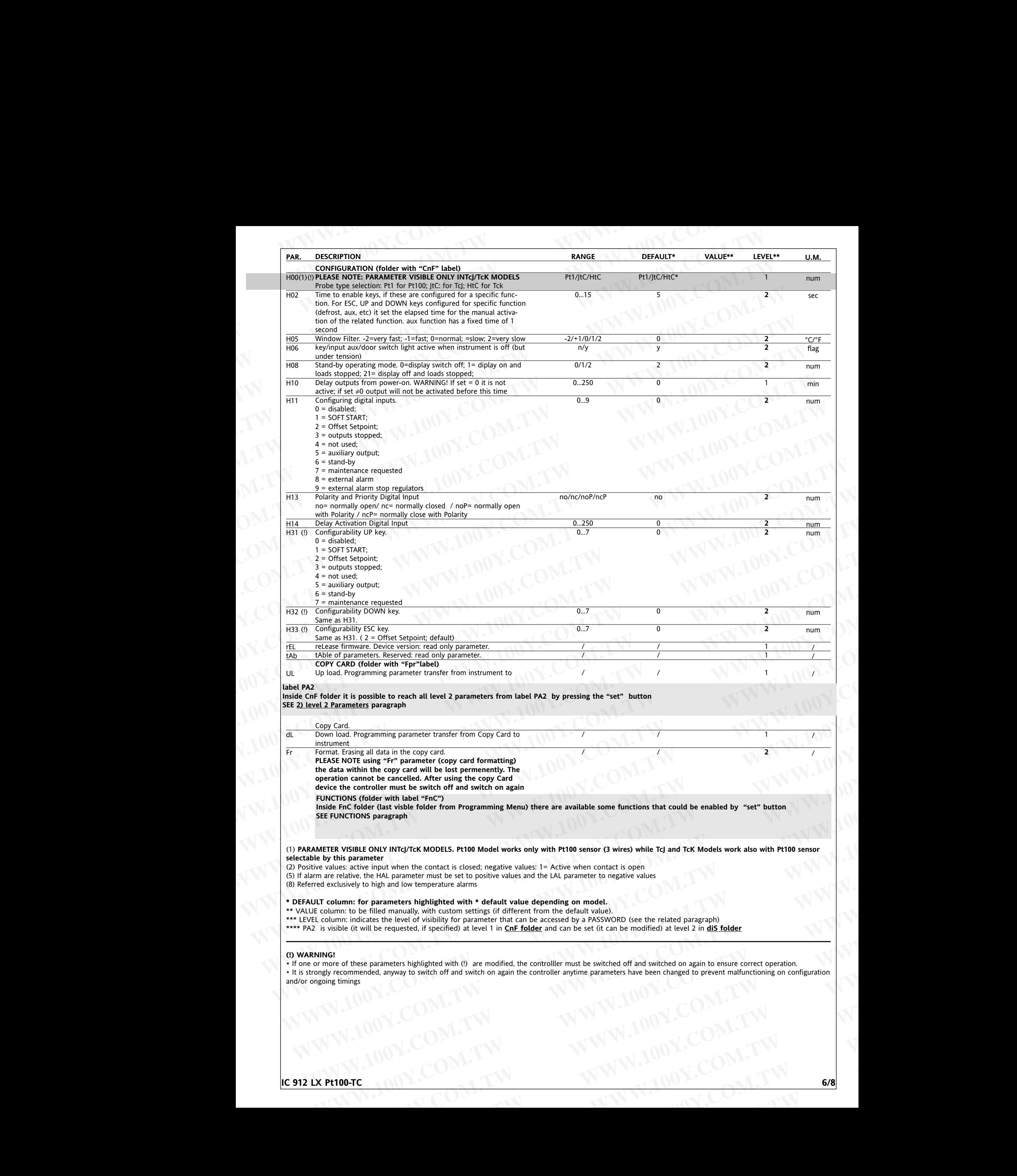

• If one or more of these parameters highlighted with (!) are modified, the controlller must be switched off and switched on again to ensure correct operation. • It is strongly recommended, anyway to switch off and switch on again the controller anytime parameters have been changed to prevent malfunctioning on configuration and/or ongoing timings **EXAMPLE SPACE COMPANY COMPANY COMPANY COMPANY COMPANY COMPANY COMPANY COMPANY COMPANY COMPANY COMPANY COMPANY COMPANY COMPANY COMPANY COMPANY COMPANY COMPANY COMPANY COMPANY COMPANY COMPANY COMPANY COMPANY COMPANY COMPANY WWW.100Y.COM.TW WWW.100Y.COM.TW WWW.100Y.COM.TW**

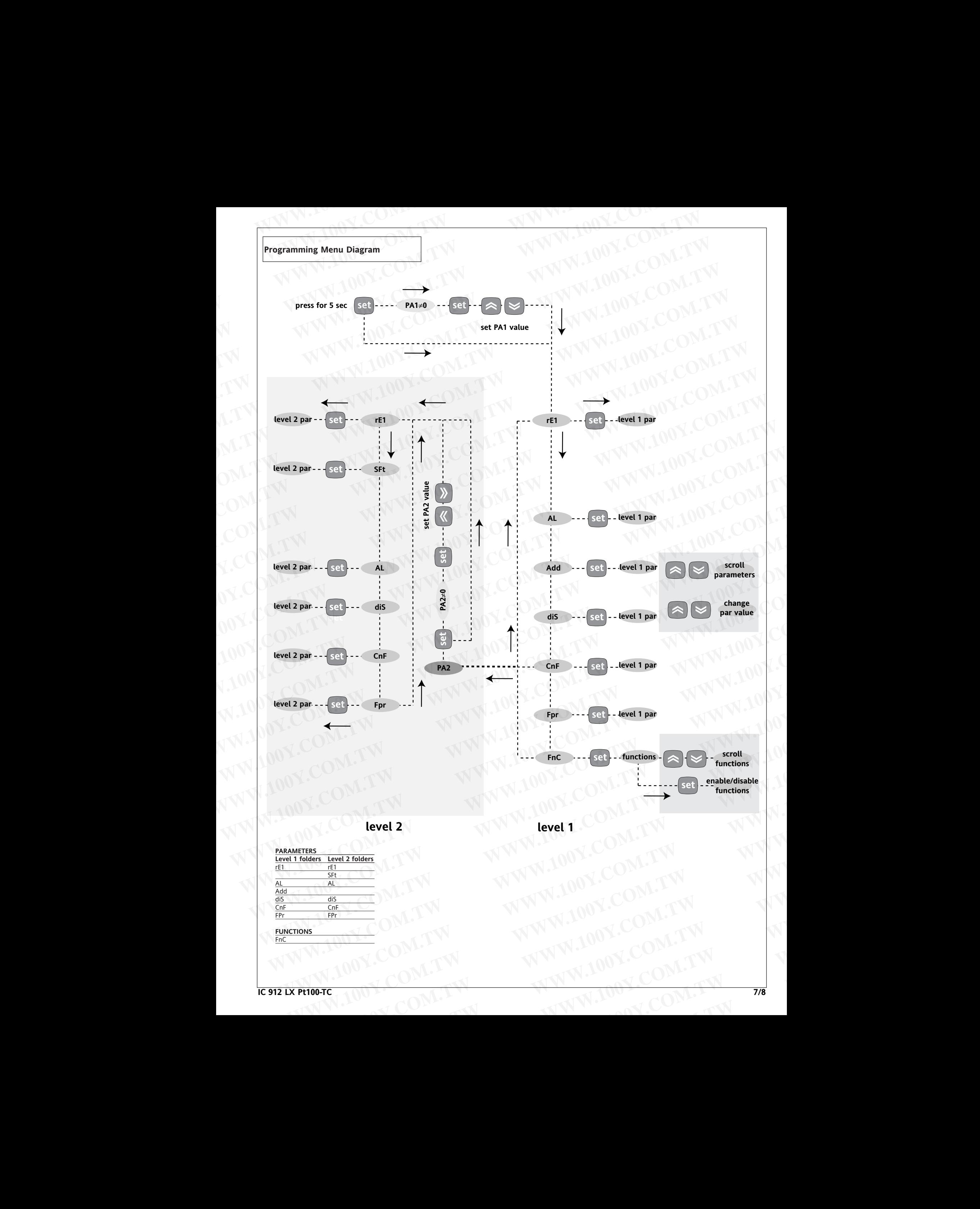

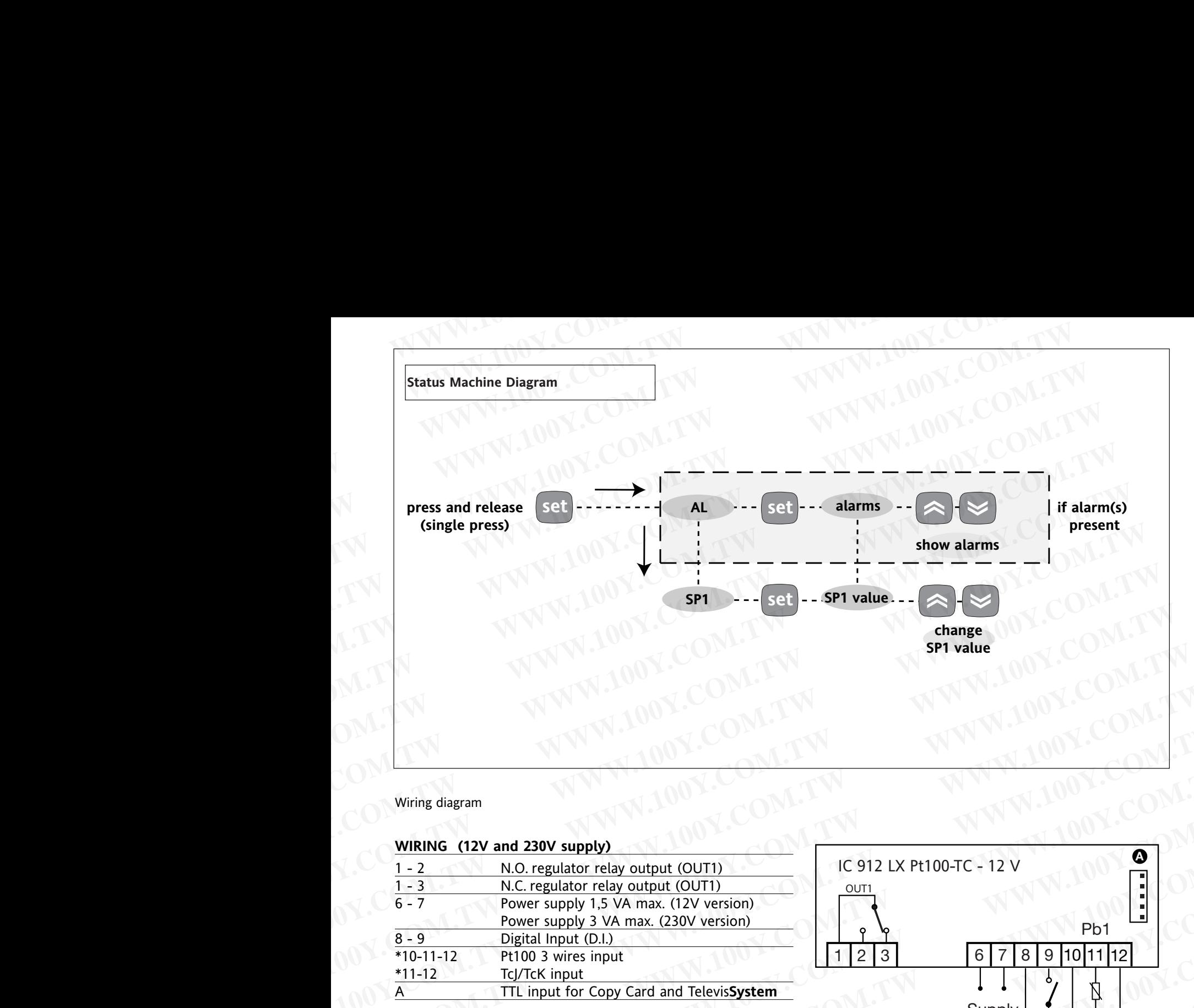

### Wiring diagram

### **WIRING (12V and 230V supply)**

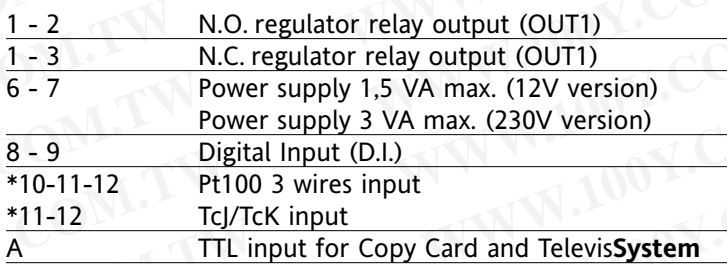

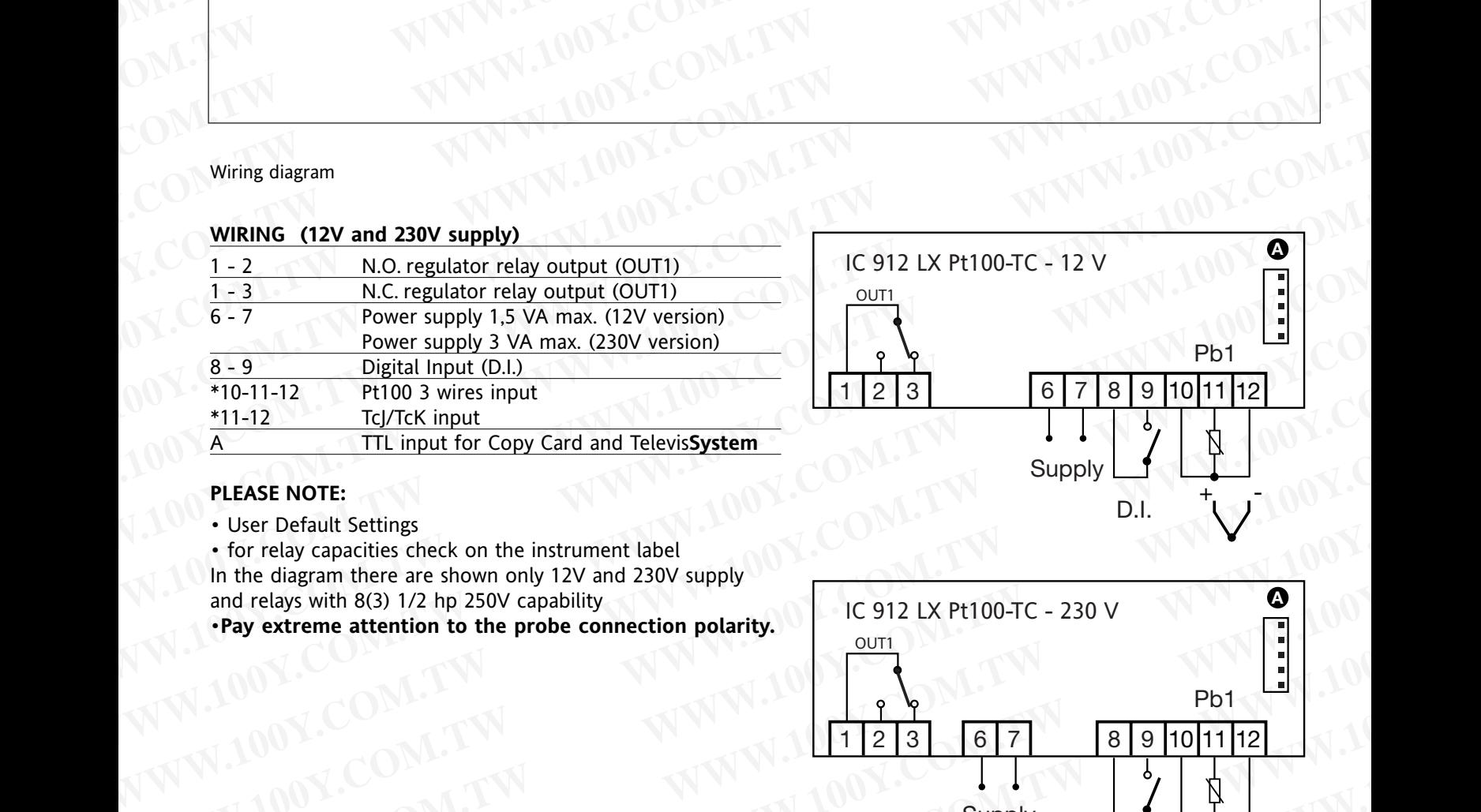

### **PLEASE NOTE:**

• User Default Settings

• for relay capacities check on the instrument label

In the diagram there are shown only 12V and 230V supply and relays with 8(3) 1/2 hp 250V capability

•**Pay extreme attention to the probe connection polarity.**

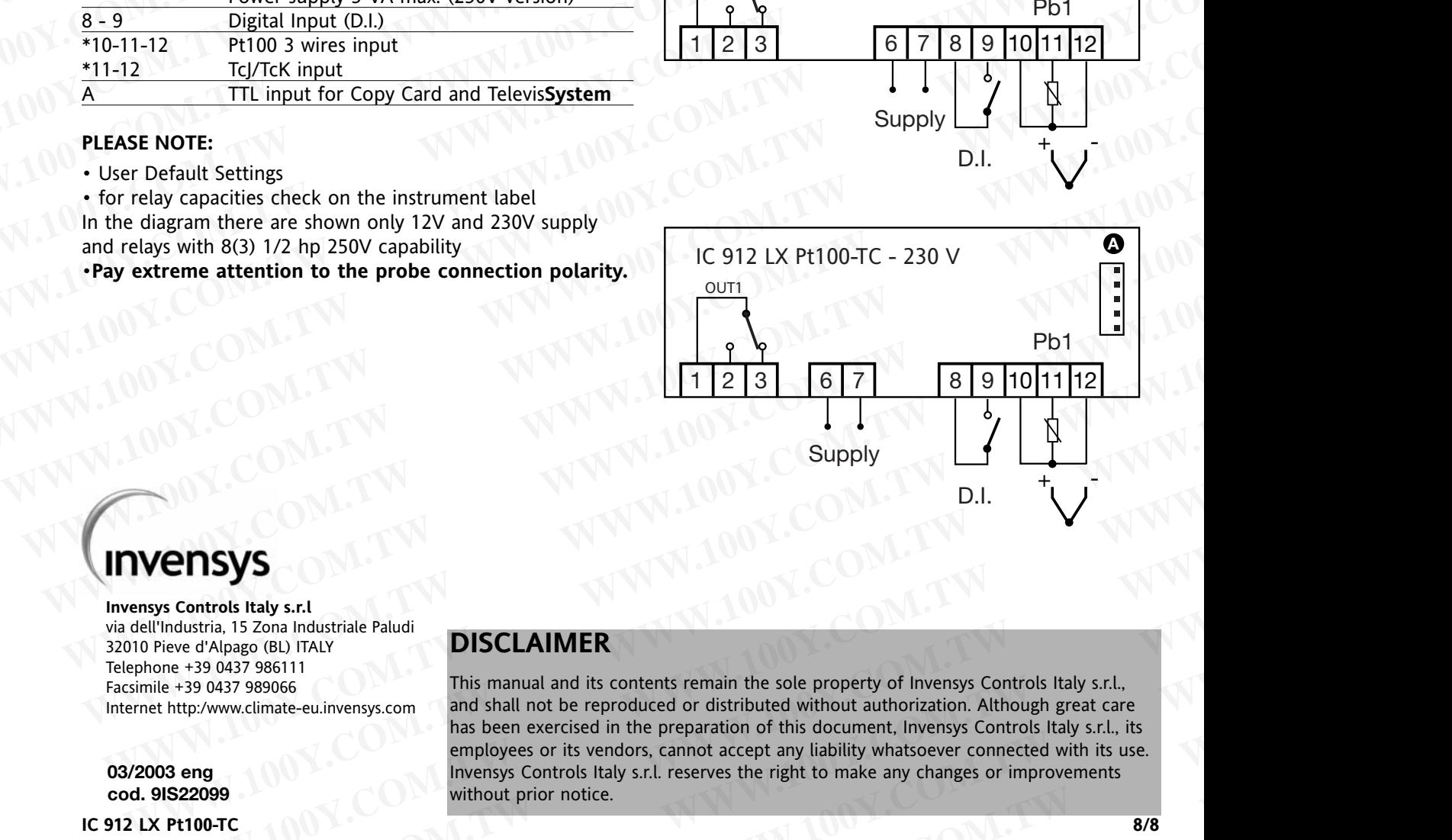

**Invensys Controls Italy s.r.l** via dell'Industria, 15 Zona Industriale Paludi 32010 Pieve d'Alpago (BL) ITALY Telephone +39 0437 986111 Facsimile +39 0437 989066 Internet http:/www.climate-eu.invensys.com

**03/2003 eng cod. 9IS22099**

**IC 912 LX Pt100-TC 8/8**

### **DISCLAIMER**

This manual and its contents remain the sole property of Invensys Controls Italy s.r.l., and shall not be reproduced or distributed without authorization. Although great care has been exercised in the preparation of this document, Invensys Controls Italy s.r.l., its employees or its vendors, cannot accept any liability whatsoever connected with its use. Invensys Controls Italy s.r.l. reserves the right to make any changes or improvements without prior notice. **WENDAYS**<br>
WENDAYS<br>
WENDAYS<br>
Supply<br>
WENDAYS<br>
NORISONS<br>
D.I. <br>
WENDAYS<br>
D.I. <br>
WENDAYS<br>
D.I. <br>
WENDAYS<br>
D.I. <br>
This manual and its contents remain the sole property of Inversys Controls Italy s.r.l.<br>
Inter +39,0437,9950.01 **ENDANS**<br> **WERE SCINCISTS CONTINUES CONTINUES CONTINUES CONTINUES CONTINUES CONTINUES CONTINUES (BUTALY DISCLAIMER**<br>
This manual and its contents remain the sole property of Inventys Controls Italy s.r.l.<br>  $v_1 = +39.0437.98$ **WINDIST (COMATERNATION STATE)**<br>
ustrial is Zonal Industriale Paludi<br>
ed'Alpago (BL) ITALY<br>
This manual and its contents remain the sole property of Invensys Controls Italy s.r.l.<br>
This manual and its contents remain the s **EXECTS**<br> **WERE THE SET ON STATE IN THE SOLUTE IN THE SOLUTE IN THE SOLUTE OF SUITHANT PAGAGE (BLITTALY<br>
19.0437 989066<br>
This manual and its contents remain the sole property of Invensys Controls Italy s.r.l.<br>
19.0437 9890 WASHER (WE) ITALY**<br>
This manual and its contents remain the sole property of Invensys Controls Italy s.r.l.,<br>
27 98966 This manual and its contents remain the sole property of Invensys Controls Italy s.r.l.,<br>
27 989066 Th This manual and its contents remain the sole property of Invensys Controls Italy s.r.l.,<br>
and shall not be reproduced or distributed without authorization. Although great care<br>
has been exercised in the preparation of this has been exercised in the preparation of this document, Invensys Controls Italy s.r.l., its<br>employees or its vendors, cannot accept any liability whatsoever connected with its use.<br>Invensys Controls Italy s.r.l. reserves t **WWW.100Y.COM.TW WWW.100Y.COM.TW WWW.100Y.COM.TW**